**UNIVERSIDADE TECNOLÓGICA FEDERAL DO PARANÁ**

**MARLON VINICIUS BOUFLEUHER FOLTZ**

# **SISTEMA DE AUTOMAÇÃO COM MONITORAMENTO WEB VOLTADO A PISCICULTURA**

**TOLEDO-PR 2022**

# **MARLON VINICIUS BOUFLEUHER FOLTZ**

# **SISTEMA DE AUTOMAÇÃO COM MONITORAMENTO WEB VOLTADO A PISCICULTURA**

# **Automation system with web monitoring focused on fish culture**

Trabalho de conclusão de curso de graduação apresentada como requisito para obtenção do título de Bacharel em Engenharia Eletrônica da Universidade Tecnológica Federal do Paraná (UTFPR).

Orientador: Prof. Dr. José Vergara Dietrich

**TOLEDO-PR 2022**

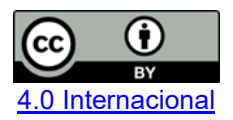

Esta licença permite compartilhamento, remixe, adaptação e criação a partir do trabalho, mesmo para fins comerciais, desde que sejam atribuídos créditos ao(s) autor(es). Conteúdos elaborados por terceiros, citados e referenciados nesta obra não são cobertos pela licença.

# **MARLON VINICIUS BOUFLEUHER FOLTZ**

# **SISTEMA DE AUTOMAÇÃO COM MONITORAMENTO WEB VOLTADO A PISCICULTURA**

Trabalho de Conclusão de Curso de Graduação apresentado como requisito para obtenção do título de Bacharel em Engenharia Eletrônica da Universidade Tecnológica Federal do Paraná (UTFPR).

Data de aprovação: 20 de junho de 2022

Prof. Dr. José Dolores Vergara Dietrich Universidade Tecnológica Federal do Paraná - Campus Toledo (Orientador)

Prof. Dr. Alessandro Paulo de Oliveira Universidade Tecnológica Federal do Paraná - Campus Toledo (Convidado)

> Prof. <sup>a</sup> Dra. Vanessa Lewandowski Universidade Federal da Grande Dourados (Convidada)

\_\_\_\_\_\_\_\_\_\_\_\_\_\_\_\_\_\_\_\_\_\_\_\_\_\_\_\_\_\_\_\_\_\_\_\_\_\_\_\_\_\_\_\_\_\_\_\_\_\_\_\_\_\_\_\_\_\_\_\_\_\_\_\_\_\_\_\_\_\_\_\_\_\_\_

**TOLEDO-PR 2022**

## **AGRADECIMENTOS**

Agradeço primeiramente a meus familiares e minha namorada pela força, apoio, paciência e compreensão, durante a elaboração deste projeto e o decorrer de toda a graduação. Agradeço também, a todos os profissionais, amigos e professores que contribuíram para o projeto.

E agradeço ao meu orientador Prof. Dr. José Vergara Dietrich, pela sabedoria e conhecimentos repassados a mim durante está jornada.

## **RESUMO**

Este trabalho apresenta a proposta de pesquisa e desenvolvimento de um sistema de automação e monitoramento voltado à piscicultura, mais especificamente à cultura de tilápia. Analisando os custos de produção e levando em consideração que a alimentação representa de 40 a 70% desse custo e que as perdas no processo de engorda de tilápias estão ligadas principalmente a falta ou excesso de alimentação e baixas taxas de oxigênio. Com este projeto espera-se uma melhora no processo de criação de tilápias através do desenvolvimento deste dispositivo de fácil manipulação, que forneça informações sobre a qualidade da água em tempo real, reduza as perdas por insumos e melhore a qualidade da tilápia.

Palavras-chave: Automação; Monitoramento; Piscicultura.

# **ABSTRACT**

This work presents the proposal for research and development of an automation and monitoring system aimed at fish farming, more specifically the culture of tilapia. Analyzing the production costs and taking into account that feed represents 40 to 70% of this cost and that the losses in the tilapia fattening process are mainly linked to lack or excess feed and low oxygen rates. Thus, this project is expected to improve the tilapia breeding process through the development of this easy-to-handle device, that provides real-time water quality information, reduces input losses and improves tilapia quality.

Keywords: Automation; Monitoring; Fish farming.

# **LISTA DE FIGURAS**

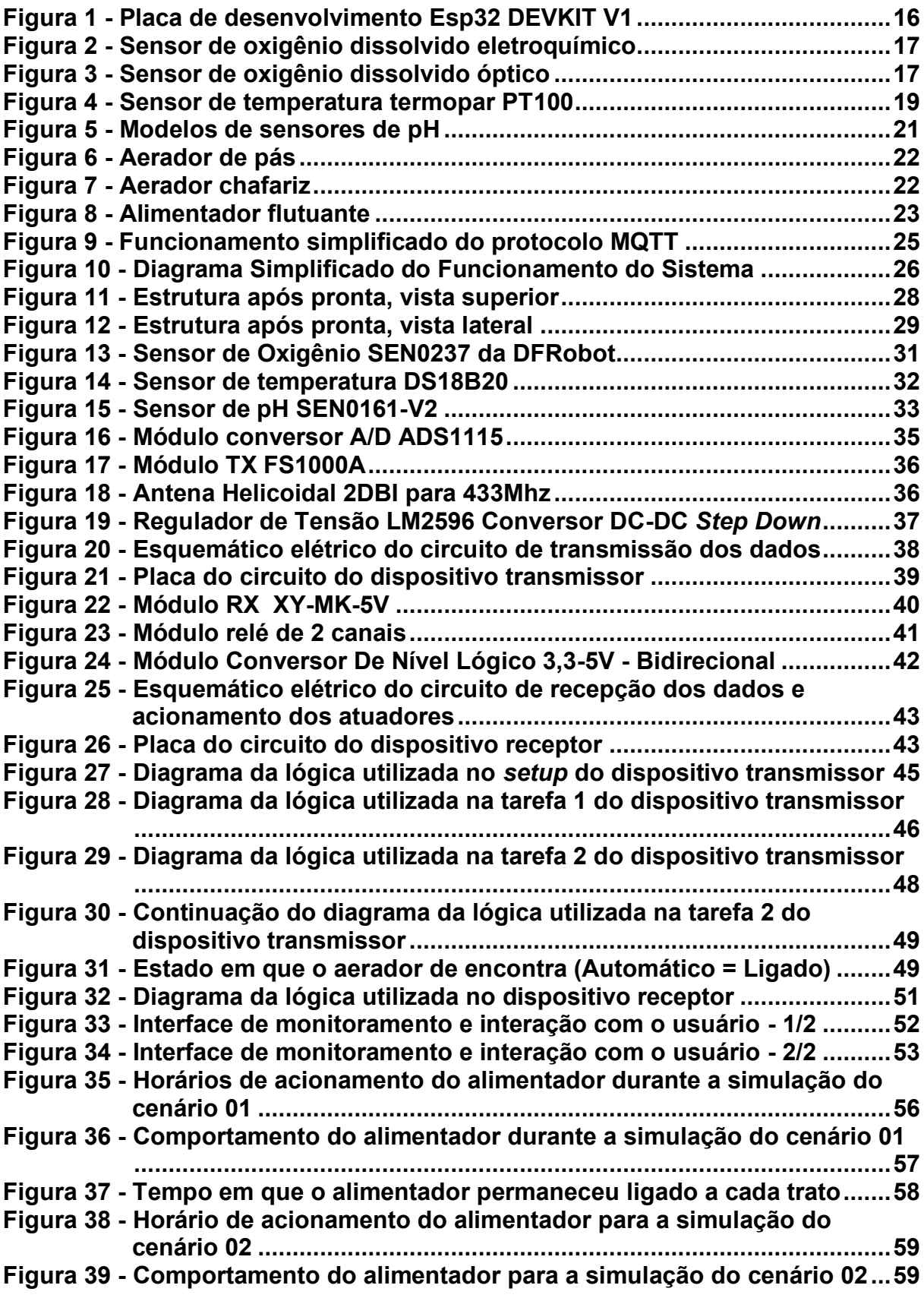

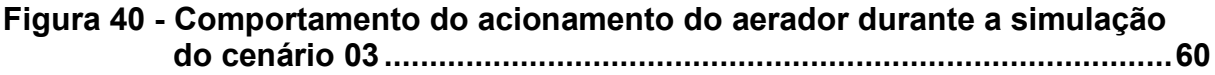

# **LISTA DE TABELAS**

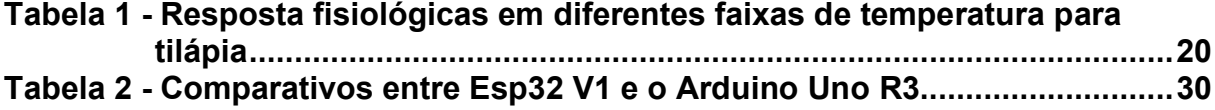

# **LISTA DE ABREVIATURAS E SIGLAS**

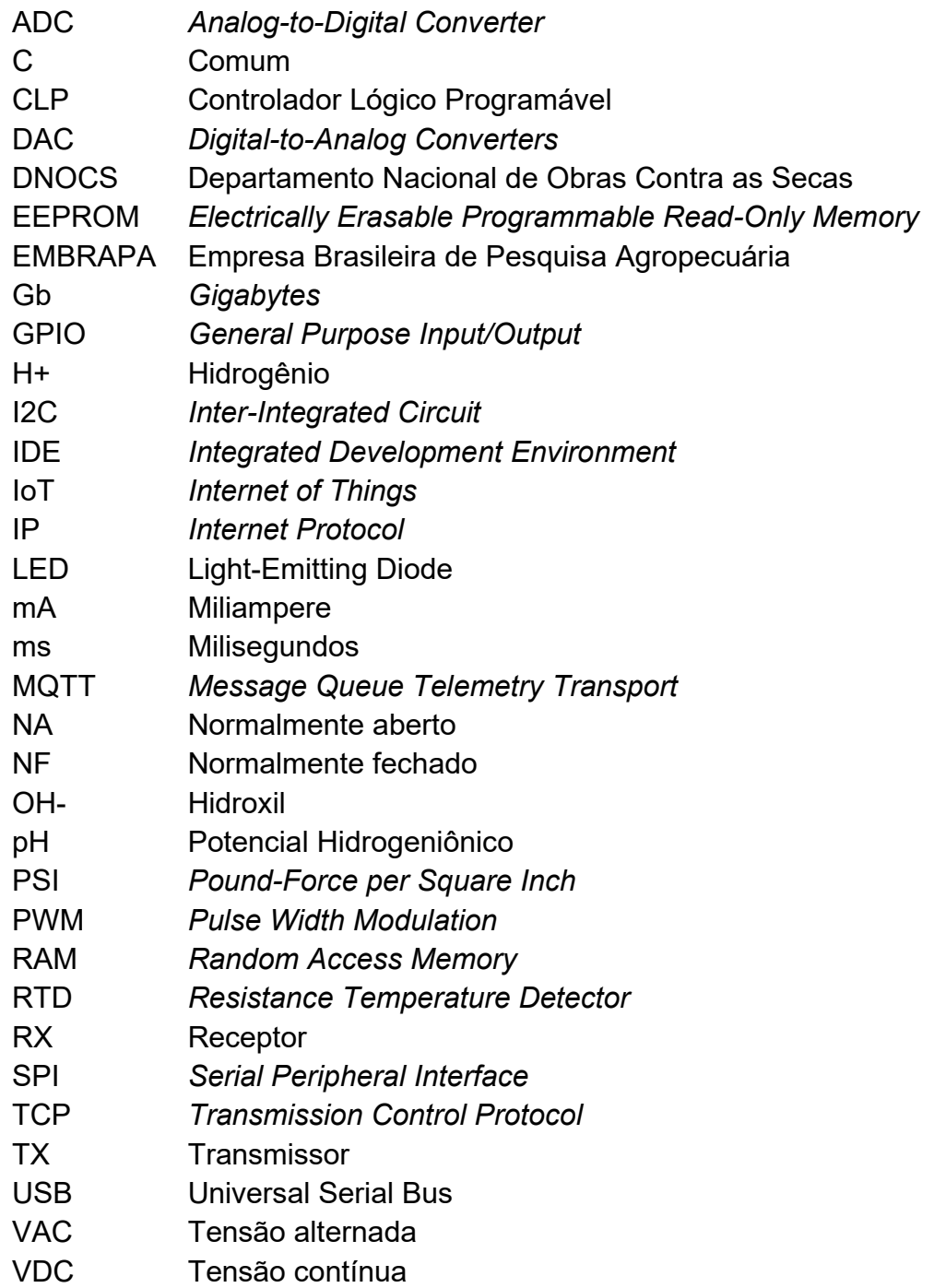

# **LISTA DE SÍMBOLOS**

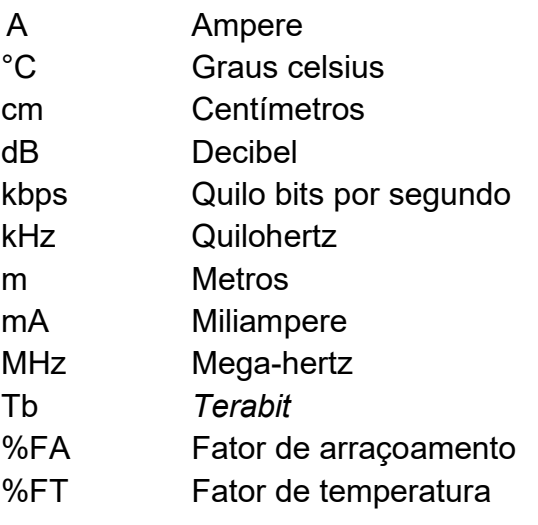

# **SUMÁRIO**

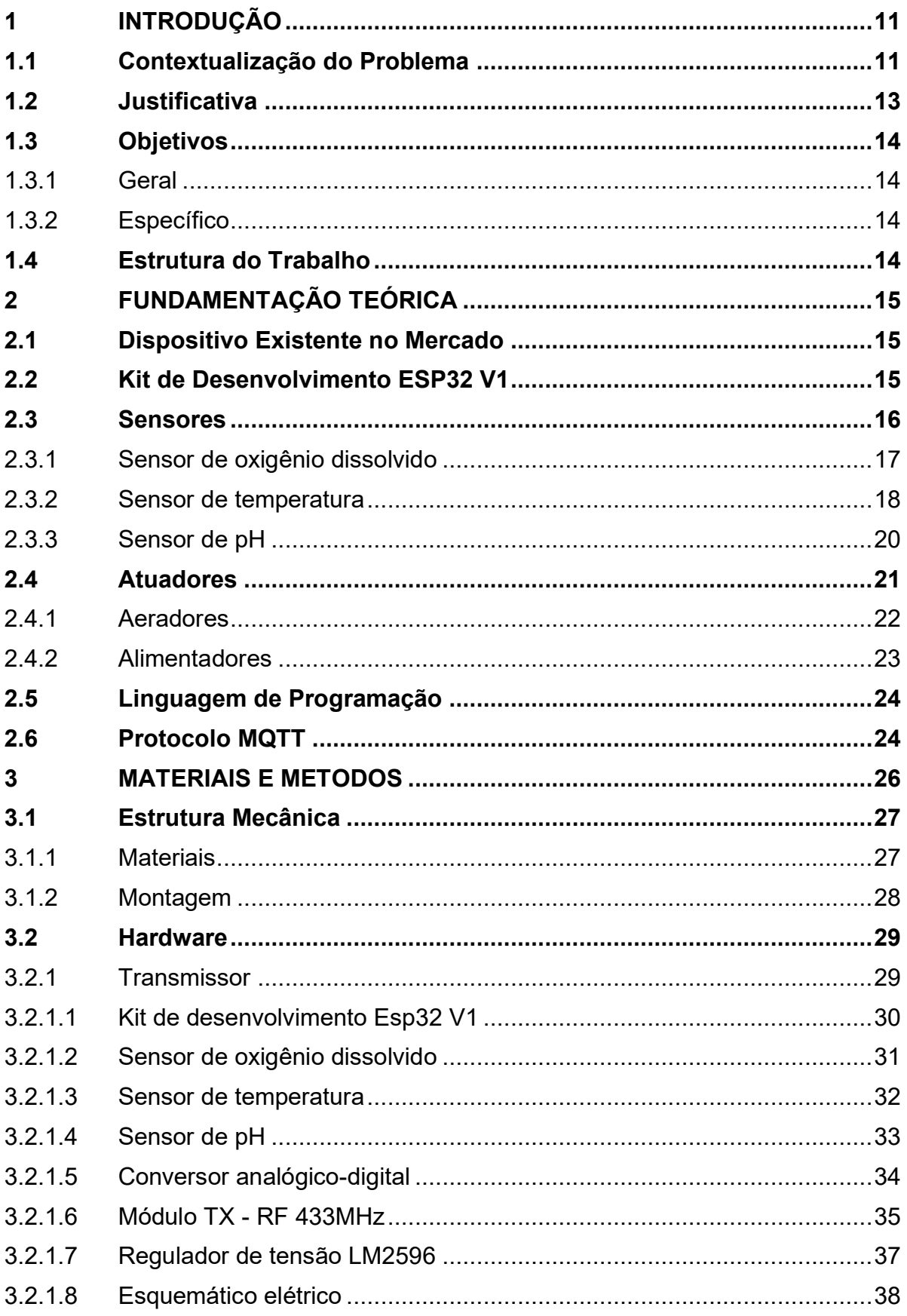

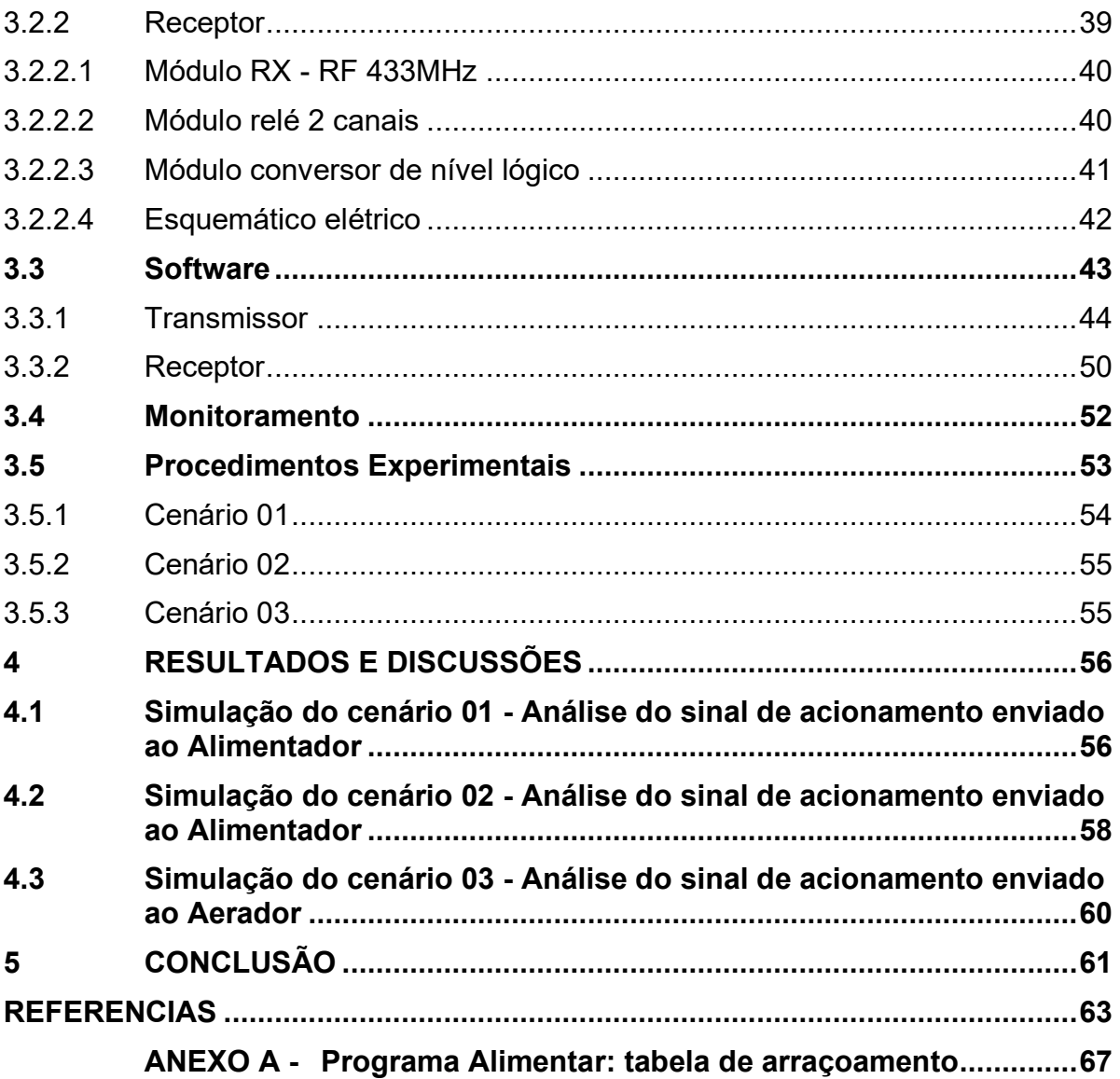

## <span id="page-13-0"></span>**1 INTRODUÇÃO**

Este primeiro capítulo do trabalho é destinado a fornecer uma visão geral do assunto principal do projeto, contextualizando o problema. Em seguida, apresentamse as motivações e objetivos do trabalho. Por fim, descreve-se como está organizado o trabalho, descrevendo os conteúdos de cada capítulo.

### <span id="page-13-1"></span>**1.1 Contextualização do Problema**

A tilápia, um peixe de água doce muito comum no território brasileiro, teve origem no continente africano, mais precisamente o rio Nilo e o lago Vitória, sendo os seus principais nichos ecológicos ancestrais. Alguns registros históricos indicam que este peixe já era cultivado pelos egípcios há 4000 a.C, na forma de aquicultura<sup>1</sup> (EDINO, 2019).

Em 1971, ocorreu a primeira introdução da tilápia em território brasileiro. Uma pequena quantidade foi trazida da Costa do Marfim (África) para o Departamento Nacional de Obras Contra as Secas (DNOCS) no Ceará, sendo esta introdução não eficiente. A segunda introdução conhecida foi no ano de 1996, sendo importados 20.800 alevinos para o estado do Paraná, provindos da Tailândia (Ásia) (SILVA et al, 2015).

 Apesar de o Brasil ser um grande produtor de aves, suínos e bovinos, nos últimos anos a aquicultura foi o setor de carnes que mais apresentou crescimento na produção em relação às demais nos anos de 2018 a 2020, com crescimento de quase 7,7%, contra 1,98% para bovinos, 0,93% para frangos e -0,26% para suínos. Destacando a indústria de produção de tilápia, enquanto a produção de peixes no Brasil cresceu em torno de 6,68% no período de 2018 a 2020, só a tilapicultura teve um crescimento de mais de 8,9% (IBGE, 2020).

Segundo a PeixeBr: Associação Brasileira da Piscicultura, seis de cada dez peixes cultivados no país são tilápias, fazendo com que o Brasil seja o quarto maior produtor do mundo. A produção desta espécie atingiu 486.155 toneladas em 2020 (60,6% do total da piscicultura), tendo um crescimento de 12,5% em relação a 2019.

<sup>&</sup>lt;sup>1</sup> Processo de desenvolvimento de alguns produtos de origem natural a partir de ambientes aquáticos, para o uso do homem.

Onde a região Sul do país lidera a produção de tilápia com 44% da produção (213.351 toneladas), praticamente sustentada pelo estado do Paraná.

Sendo que no último ano o Paraná ampliou sua liderança na produção de tilápias. Em 2020, o volume chegou em 172 mil toneladas, um aumento de 11,5% em relação a 2019 quando foram comercializadas 154.200 toneladas, sendo este resultado cerca de 135% superior ao obtido pelo estado de São Paulo, vice-líder no mercado (74.600 toneladas) (PeixeBr, 2021).

Devido ao clima favorável em associação ao grande potencial hídrico de algumas regiões, teve-se uma melhor adaptação da espécie. Sendo o principal polo a região oeste do Paraná com 61% da tilapicultura do estado, seguido da região Norte com 23% e os 6% restantes pertencem às demais regiões (SILVA et al, 2015).

As principais cidades produtoras na região oeste são Toledo, Cascavel, Maripá, Nova Aurora, Assis Chateaubriand, Tupãssi e Marechal Cândido Rondon. Nesta região utilizam-se, praticamente, viveiros escavados em seu sistema de produção. Para que estes sistemas tenham uma boa produtividade e qualidade, necessitam de aeradores para incorporar o oxigênio na água. Porém, o uso indiscriminado deste equipamento, sem que haja necessidade, pode acarretar em alguns fatores prejudiciais para a produção, como, aumento dos custos de produção com energia elétrica e também levar a erosão do fundo do viveiro, aumentando a concentração de sólidos em suspensão na água (turbidez), fator que prejudica o desenvolvimento de outros microrganismos necessários no viveiro e principalmente a alimentação dos peixes, por serem uma espécie visual na hora de se alimentar (SILVA et al, 2015).

Outro fator relevante é o manejo alimentar, pois os custos de alimentação, neste caso por ração, podem representar de 40 a 70% do custo total da produção. E vale ressaltar, que existem alguns fatores que interferem diretamente na ingestão do alimento pelos peixes, sendo principalmente a temperatura da água e os níveis de oxigênio na água que, quando encontrados fora dos parâmetros considerados ideais ocasionam o desperdício de ração de forma que as sobras além de terem seus custos, ocasionam a degradação acelerada da qualidade da água (SILVA et al, 2015).

Atualmente os sistemas de alimentadores automático possuem seu controle feito por temporizadores, onde o usuário apenas programa os horários que deverá ser

distribuído o arraçoamento<sup>2</sup>, sem levar em consideração o peso médio dos peixes, a biomassa, e os demais fatores físicos e químicos da água que implicam na ingestão de alimento. Ainda, existem alguns produtores que fazem este processo de forma manual, o que pode causar desgaste e até lesões físicas, irregularidade no processo, além dos fatores que foram anteriormente mencionados.

Desta forma, o presente trabalho tem o intuito de fazer um sistema de automação e monitoramento para a criação de tilápias, onde o sistema será responsável por calcular a quantidade de ração levando em consideração os parâmetros da água (neste caso a temperatura e o oxigênio), peso médio dos peixes (obtido de tabela de arraçoamento) em decorrência de quantos dias estão no viveiro e a quantidade de peixes. Além disso, deseja-se fazer o controle dos aeradores de forma automática levando em consideração os níveis críticos de oxigênio dissolvido na água. Em última instância, permitir que o produtor tenha uma melhor produtividade e qualidade em sua produção e em alguns casos, uma melhora na qualidade de vida.

## <span id="page-15-0"></span>**1.2 Justificativa**

Analisando o crescimento e a alta do mercado de tilápia, os elevados custos dos insumos de produção, a dependência de conhecimento técnico para a produção e os baixos índices de sistemas de automação voltados para dita atividade, este projeto tem especial relevância, pois tem como princípio o desenvolvimento de um sistema automatizado com sensores e atuadores para reduzir as obrigações do piscicultor, envolvendo melhor qualidade, homogeneidade na produção e redução dos custos de produção sem perda de eficiência, podendo ser uma ferramenta útil, atrativa e inovadora para a engorda de tilápias.

Desta forma, mesmo com a existência de alguns sistemas no mercado, e pelo fato da alta da tilápia no mercado e pela região oeste do Paraná ser uma grande produtora desta cultura, é imprescindível o desenvolvimento de novos sistemas para o auxílio do produtor nas suas tarefas diárias.

<sup>2</sup> Ato ou ação de dar ração.

## <span id="page-16-0"></span>**1.3 Objetivos**

A seguir são apresentados o objetivo geral e os objetivos específicos deste trabalho.

### <span id="page-16-1"></span>1.3.1Geral

Desenvolvimento de um dispositivo de fácil manipulação que forneça informações necessárias sobre o processo de piscicultura e que reduza os custos de produção (energia elétrica e ração), melhorando a eficiência na produção sem perder a qualidade.

## <span id="page-16-2"></span>1.3.2Específico

Como objetivos específicos para este trabalho temos:

- Utilização de sensores para coleta autônoma dos parâmetros de qualidade de água (temperatura, pH e oxigênio dissolvido); e
- Desenvolvimento de um mecanismo autônomo para acionamento de aeradores e alimentadores, com base nos parâmetros de qualidade de água;

## <span id="page-16-3"></span>**1.4 Estrutura do Trabalho**

O restante deste texto está organizado em capítulos. No Capítulo 2 é apresentado a fundamentação teórica, descrevendo os parâmetros que cada sensor pretende analisar e o que tais parâmetros físicos e químicos da água influenciam no desenvolvimento dos peixes, especialmente para a tilápia.

No Capítulo 3 são apresentados os materiais e o método utilizados para desenvolver o trabalho. O Capítulo 4 apresenta os resultados obtidos. O Capítulo 5 apresenta as conclusões obtidas com o desenvolvimento deste trabalho.

## <span id="page-17-0"></span>**2 FUNDAMENTAÇÃO TEÓRICA**

Este capítulo inicia-se apresentando um dispositivo existente no mercado similar ao que será desenvolvido neste projeto e em seguida abordaremos a placa de desenvolvimento, em específico o Esp32 V1, os sensores e de que forma os parâmetros coletados por eles influenciam no desenvolvimento da tilápia. Na sequência, abordam-se os atuadores e os recursos auxiliares ao microcontrolador que realizam a troca e captura de informações com o ambiente externo.

### <span id="page-17-1"></span>**2.1 Dispositivo Existente no Mercado**

Atualmente no mercado existem poucos dispositivos com as mesmas funcionalidades da qual se pretende ser desenvolvido com este trabalho. Porém a TATILFish, empresa situada em Rolândia no Paraná, tem um sistema similar que é capaz de fazer o controle automático de aeração e controle automático de arraçoamento, o qual eles têm um sistema para a visualização dos dados coletados por meio de um aplicativo desenvolvido especialmente para ser utilizado em conjunto com o sistema.

## <span id="page-17-2"></span>**2.2 Kit de Desenvolvimento ESP32 V1**

O Esp32 V1 (Figura 1) é uma placa de desenvolvimento que consiste em um microprocessador de baixa potência Xtensa® Dual-Core 32-bit LX6, contém 30 pinos no total, sendo que 25 pinos são GPIO (*General Purpose Input/Output*), os quais podem ser utilizados, por exemplo, para a leitura de sensores digitais e acionamento de atuadores, além de outras funções como PWM, I2C e SPI. Possui também 15 canais de medição ADC (*Analog-to-Digital Converter*), que podem ser utilizados para leitura de sensores a qual a operação é analógica. Além disso, dispõe de 16 MB de memória flash e um *clock speed* máximo de 240MHz (OLIVEIRA, 2017).

<span id="page-18-0"></span>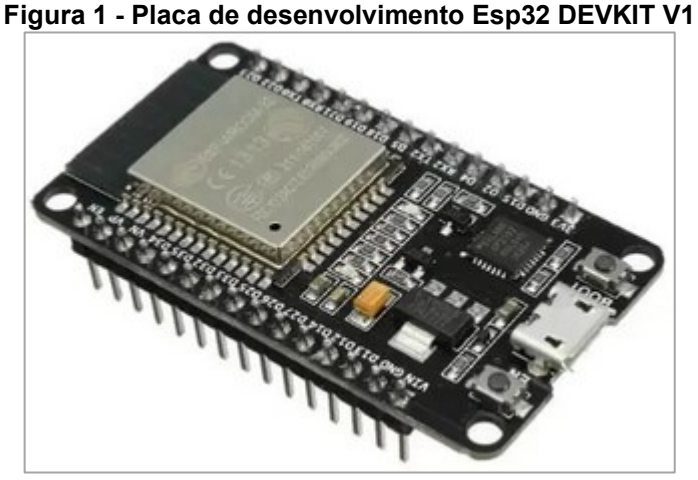

**Fonte: Master Walker Electronic Shop (2017).**

A placa pode operar na faixa de 2.2V – 3.6 VDC, porém pode ser alimentada com 5 VDC pelo conector micro USB, sendo esta mesma porta utilizada para conectar com a IDE do Arduino e fazer a programação/*upload* do código para a placa (OLIVEIRA, 2017).

## <span id="page-18-1"></span>**2.3 Sensores**

A definição de elemento sensor é um dispositivo que está suscetível a alterações das propriedades de um ambiente, que pode ser luminosa, térmica e cinética, alterando o valor de tensão ou corrente. Estas informações estão relacionadas com grandezas físicas que precisam ser medidas, como: luminosidade (lux), temperatura (°C), pH, oxigênio dissolvido (mg/L), turbidez (UNT), etc (WENDLING, 2010).

Os sensores podem ser de dois tipos: analógico e digital. Os sensores analógicos assumem dentro de sua faixa de operação, qualquer valor no seu sinal de saída ao longo do tempo. Já os sensores digitais eles podem assumir apenas dois estados de saída ao longo do tempo, que pode ser ligado e desligado que é interpretado pelo microcontrolador como um e zero, respectivamente (WENDLING, 2010).

A seguir serão apresentados os sensores utilizados no projeto.

#### <span id="page-19-2"></span>2.3.1 Sensor de oxigênio dissolvido

<span id="page-19-0"></span>Atualmente existem dois conceitos utilizados nos sensores para medir o oxigênio dissolvido da água, sendo eletroquímico (Figura 2) e óptico (Figura 3).

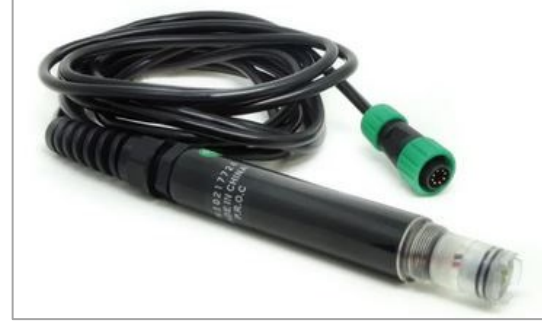

**Figura 2 - Sensor de oxigênio dissolvido eletroquímico**

**Fonte: ASA Instrumentos de Medição (2021)**

<span id="page-19-1"></span>**Figura 3 - Sensor de oxigênio dissolvido óptico**

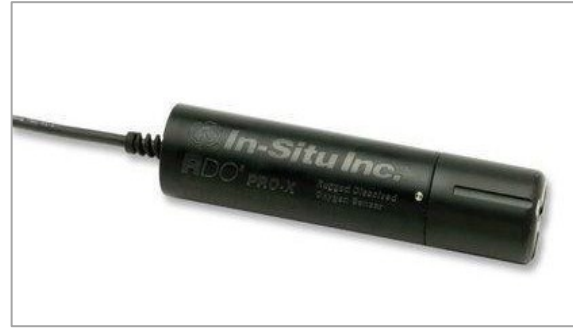

**Fonte: Sigma Sensors (2021)**

No eletroquímico, após o oxigênio passar por uma membrana, utiliza-se um eletrodo que reage ao oxigênio dissolvido gerando uma corrente que é proporcional à quantidade de oxigênio consumido. Já os sensores ópticos constituem-se por um indicador luminescente e um sistema óptico. O sistema óptico é composto por fonte de excitação (laser ou LEDs), filtros ópticos, guias de onda (fibra óptica), fotodetectores (fotodiodo ou tubo fotomultiplicador), sistema de controle e processamento do sinal (FERREIRA, 2007).

Os sensores ópticos possuem uma certa vantagem em relação aos eletroquímicos, pois necessitam de menos manutenção (troca de membrana e reposição de soluções) e a disponibilidade dos valores medidos mais estáveis e com maior velocidade (ENDRESS E HAUSER, 2021). Porém, a temperatura é um grande

fator limitante destes sensores, afetando o processo de redução da luminescência (FERREIRA, 2007).

A aferição dos níveis de oxigênio da água nos tanques de produção de peixes é de suma importância, tanto para os peixes quanto para os micro-organismos existentes nos viveiros. De acordo com Silva et. al. (2015, p.91), o nível ideal de oxigênio é entre 4 e 5 mg/l, pois em níveis inferiores a 3 mg/l os peixes começam a apresentar um certo comportamento de fuga abocanhando o ar na superfície do viveiro e com níveis entre 3 e 3,5 mg/l começam a reduzir suas atividades, na intenção de diminuir a utilização de oxigênio.

Devido à suma importância do oxigênio na criação e no próprio desenvolvimento do peixe, faz-se necessário a utilização de sensores de oxigênio dissolvido com um grau elevado de precisão e confiabilidade.

#### <span id="page-20-0"></span>2.3.2 Sensor de temperatura

Os sensores de temperatura, assim como o nome já diz, são sensores capazes de medir a temperatura de um determinado ambiente e converter as variações de temperatura em sinais elétricos. Atualmente, existem os mais variados tipos de sensores de temperatura no mercado, sendo os principais: sensores termopares, sensores de temperatura de resistência (RTD) e termistores com coeficiente de temperatura negativo (NTC) e temperatura positivo (PTC) (SALES, 2020).

Os termopares (Figura 4) são compostos basicamente de dois fios metálicos de materiais distintos e conectados entre si, que quando submetidos a uma variação de temperatura geram uma diferença de potencial. Em outras palavras, a junção de dois metais diferentes é capaz de provocar diferenças de potencial muito baixas em decorrência da temperatura a que foram submetidos (BERTOLETI, 2020). Em função disso, os termopares são sensores considerados altamente precisos e sensíveis.

<span id="page-21-0"></span>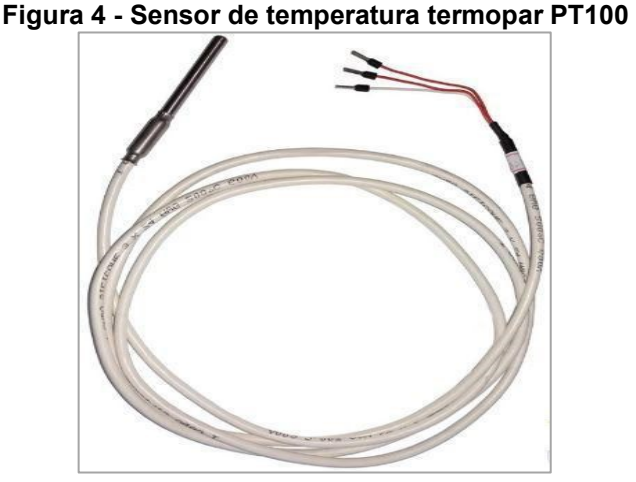

**Fonte: Cetti Materias Elétricos (2021)** 

Sensores de temperatura de resistência (RTD) são basicamente um enrolamento de fio que quando aquecidos ou resfriados, variam a resistência interna indicando a temperatura. Geralmente o material que compõe o enrolamento é de platina, mas pode ser criado utilizando cobre e níquel, sendo a platina o mais indicado. Dentre as principais vantagens deste sensor está sua capacidade de permanecer estável por longos períodos (SALES, 2020).

Um sensor de temperatura com elevada precisão e confiabilidade é de suma importância para um sistema que irá monitorar a temperatura da água nos viveiros de tilápia, pois as funções vitais dos peixes dependem diretamente deste fator físico da água.

A faixa de conforto térmico para as tilápias varia entre 25 a 30°C sendo que fora desta faixa possam surgir doenças nos peixes, falta de apetite, irregularidade nutricional, problemas no desenvolvimento dos peixes e de crescimento de microorganismos presentes na água. Na Tabela 2 podemos observar, segundo a autora Silva et. al. (2015, p.84), a resposta fisiológica das tilápias em relação a diferentes faixas de temperatura.

| <b>Temperatura</b>   | Respostas Fisiológicas      |
|----------------------|-----------------------------|
| >38 °C               | Morte                       |
| 30 a 38 $^{\circ}$ C | Falta de apetite, maior     |
|                      | incidência de doenças,      |
|                      | resistência ao manejo.      |
| 25 a 30 °C           | Conforto térmico.           |
| 20 a 25 °C           | Queda do consumo de         |
|                      | alimento e do crescimento.  |
| 14 a 20 °C           | Queda no crescimento,       |
|                      | maior incidência de doenças |
|                      | e resistência ao manejo.    |
| $<$ 14 °C            | Morte                       |
|                      | <b>Fonte: SILVA (2015)</b>  |

<span id="page-22-0"></span>**Tabela 1 - Resposta fisiológicas em diferentes faixas de temperatura para tilápia**

Devido a temperatura da água ser um fator muito relevante na produção de tilápia, decidiu-se utilizar o sensor de temperatura do tipo termopar, por serem sensores com maior precisão e confiabilidade.

#### <span id="page-22-1"></span>2.3.3Sensor de pH

O sensor de pH (Figura 5) pode ser utilizado para medir a acidez ou a alcalinidade de uma determinada solução. O valor de pH da solução está relacionado diretamente com a proporção das concentrações dos íons de hidrogênio (H+) e hidroxil (OH-). Desta maneira, se a concentração de OH- for menor que de H+, a solução é ácida, tendo o valor de pH menor que 7. E se for ao contrário, a concentração de H+ menor que de OH-, a solução é alcalina, apresentando o valor de pH maior que 7. Entretanto, se os níveis de H+ e OH- forem os mesmos, a solução é neutra tendo o pH igual a 7 (OMEGA, 2015).

<span id="page-23-0"></span>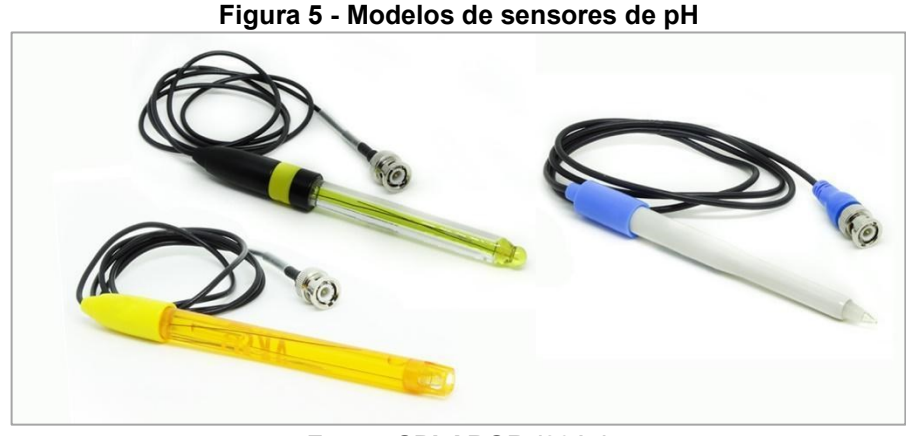

**Fonte: SPLABOR (2017)**

Desta forma, o sensor determina com precisão os níveis de íons de hidrogênio presentes na amostra ou solução onde o sensor foi imergido, de forma que o eletrodo tem como saída uma tensão (em milivolts) variado conforme o pH (SPLABOR, 2017).

Para a calibração destes sensores são utilizadas soluções denominadas de tampão e, são soluções com valores constantes de pH e com capacidade de resistir a mudanças no nível determinado de pH (OMEGA, 2015).

Para as tilápias, o nível de pH ideal da água está entre 6 e 8,5 adaptando-se a variações de pH entre 5 e 11. Em concentrações muito baixas o peixe começa a demonstrar sinais de asfixia. Outro fator relevante com respeito ao pH é que, para níveis de pH considerados não ideais, os peixes começam apresentar queda em seu crescimento, ainda que as taxas de mortalidade não sejam significativas (Silva et. al., 2015).

#### <span id="page-23-1"></span>**2.4 Atuadores**

O atuador é um dispositivo destinado a executar uma ação, geralmente está convertendo energia elétrica, pneumática ou hidráulica em energia cinética (de movimento). Esta ação pode ser controlada de forma manual ou ser o resultado do controle de um processo de produção, podendo ser feita por um microcontrolador ou um CLP (Controlador Lógico Programável) (DUTRA, ROMANO, 2002).

A seguir serão descritos os atuadores envolvidos no processo.

### <span id="page-24-2"></span>2.4.1Aeradores

Os aeradores na piscicultura são dispositivos que incorporam oxigênio à água e diminuem o excesso de gás carbônico na água. Este oxigênio dissolvido na água é utilizado pelos peixes em sua respiração e para a decomposição de materiais orgânicos presentes no viveiro. Outro fator importante da utilização de aeradores é que possibilitam no aumento da biomassa nos viveiros e também mantêm a temperatura do viveiro mais estável em todos os níveis de profundidade (SANSUY, 2019).

<span id="page-24-0"></span>Existem alguns tipos de aeradores no mercado, sendo os mais utilizados os chamados aeradores de pás (Figura 6) e aeradores chafariz (Figura 7).

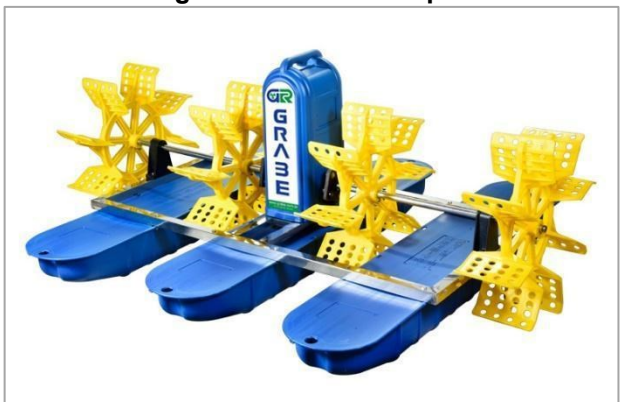

**Figura 6 - Aerador de pás**

<span id="page-24-1"></span>**Fonte: GRABE Equipamentos Industriais (2021)**

**Figura 7 - Aerador chafariz**

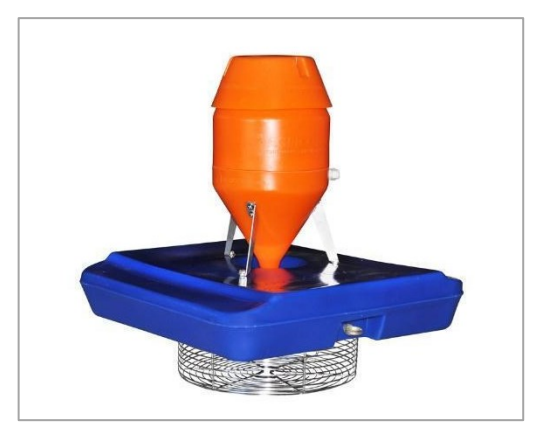

**Fonte: AGRICOTEC Tecnologia para Aquicultura (2021)**

A aeração de emergência é utilizada quando os níveis de oxigênio dissolvido se encontram fora dos parâmetros ideais, permanecendo ligada até que estas condições sejam reestabelecidas (Silva et. al., 2015).

### <span id="page-25-1"></span>2.4.2Alimentadores

Os alimentadores (Figura 8) na piscicultura, reduzem alguns esforços dos criadores de peixes. O equipamento, basicamente, consiste em um sistema mecânico, o qual distribui a ração dentro do viveiro, podendo ser acionado manualmente ou de forma automática. No modo automático, o alimentador é controlado com o auxílio de temporizadores, *ou seja,* o produtor deixa programado o intervalo de tempo em que será feito o arraçoamento e regula a quantidade de ração fornecida a cada ciclo, fazendo com que o sistema opere de forma autônoma.

<span id="page-25-0"></span>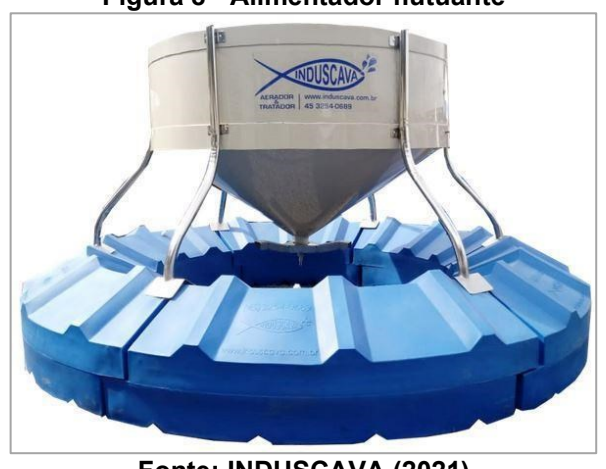

**Figura 8 - Alimentador flutuante**

**Fonte: INDUSCAVA (2021)**

Porém, o uso temporizado do alimentador sem levar em conta outros parâmetros pode acarretar em alguns problemas na produção dos peixes, pois, em situações com baixa luminosidade, temperatura acima ou abaixo do ideal e variações na concentração de oxigênio dissolvido fora do recomendado, pode ocorrer que os peixes reduzam as suas atividades, inclusive a de se alimentar, causando um acúmulo de matéria orgânica (ração) no reservatório (Silva et.al.,2015). O excesso de matéria orgânica nos viveiros pode ser prejudicial para os peixes, pois acelera a degradação da qualidade da água (níveis de oxigênio dissolvido, pH e turbidez), sendo esses fatores prejudiciais ao crescimento e a sobrevivência dos peixes (KUBITZA, 2000).

#### <span id="page-26-0"></span>**2.5 Linguagem de Programação**

A linguagem de programação é uma linguagem formal entre o programador e a máquina, onde através de uma série de instruções o programador descreve um conjunto de ordens, ações, dados e algoritmos para criar um programa que controle o comportamento físico e lógico de um dispositivo ou máquina (ROCK CONTENT, 2019).

Existem dois tipos de linguagem de programação: as de baixo nível e as de alto nível. As linguagens de baixo nível são interpretadas diretamente pelos microcontroladores, conhecidas como linguagem de máquina, que exercem o controle direto sobre o equipamento e sua estrutura física. Ela estabelece uma comunicação mais rápida e otimizada entre o *hardware* e *software,* porém necessita muito conhecimento técnico do programador sobre o *hardware* (ROCK CONTENT, 2019).

As linguagens de alto nível visam facilitar o trabalho do programador, pois permite o desenvolvimento do código usando a linguagem humana que são posteriormente convertidas por um compilador em linguagem de máquina. O compilador permite que seja traduzido um programa inteiro de uma só vez. Desta forma, a linguagem de alto nível visa reduzir o tempo de programação e entender mais facilmente as tarefas executadas (ROCK CONTENT, 2019).

A linguagem de programação utilizada no Esp32 V1 é a C++ (com pequenas alterações), de forma que, com a utilização adequada de instruções e algoritmos, é possível fornecer as instruções que o dispositivo deverá seguir.

#### <span id="page-26-1"></span>**2.6 Protocolo MQTT**

O protocolo MQTT (*Message Queuing Telemetry Transport*) é um protocolo de transporte de mensagens de formato Cliente/Servidor, que possibilita a comunicação entre máquinas (*Machine to Machine*) e é amplamente usado para conectividade de IoT (*Internet of Things*). É aberto, leve e tem fácil implementação, sendo executado em TCP/IP<sup>3</sup> ou em outros [protocolos de rede](https://blog.kalatec.com.br/protocolos-de-comunicacao/) (CRAVO, 2022).

<sup>&</sup>lt;sup>3</sup> TCP/IP é um conjunto de regras padronizadas que permitem que os computadores se comuniquem em uma rede como a internet. TCP significa *Transmission Control Protocol* (Protocolo de Controle de Transmissão) e o IP, *Internet Protocol* (Protocolo de Internet).

Foi criado no final na década de 90, para os criadores Arlen Nipper e Andy Stanford-Clark seu objetivo principal era interligar sistemas de telemetria de oleodutos por satélite. (CRAVO, 2022)

Basicamente, o protocolo necessita de dois elementos: o *broker* e cliente. O *broker* é um servidor intermediário das informações e, é ele quem recebe os dados enviados, faz o tratamento destes e passa adiante; por sua vez, o cliente possui duas áreas de atuação sobre as informações: *publish* (postagem) e *subscriber* (recebimento), sendo que ele pode atuar apenas como um dos dois ou até os dois ao mesmo tempo (NERI et. al., 2019). Desta forma, os sensores utilizados serão clientes *publisher* juntamente com o ESP32 utilizado para a transmissor*,* pois as informações coletadas pelos sensores e o microcontrolador serão enviadas a um *broker*. Já o computador, tablet ou celular serão clientes *publisher* e *subscriber* pois da mesma forma que eles mostram os dados recebidos eles vão enviar informações para o *broker.* Na Figura 9 pode ser verificado o funcionamento do protocolo MQTT de maneira simplificada.

<span id="page-27-0"></span>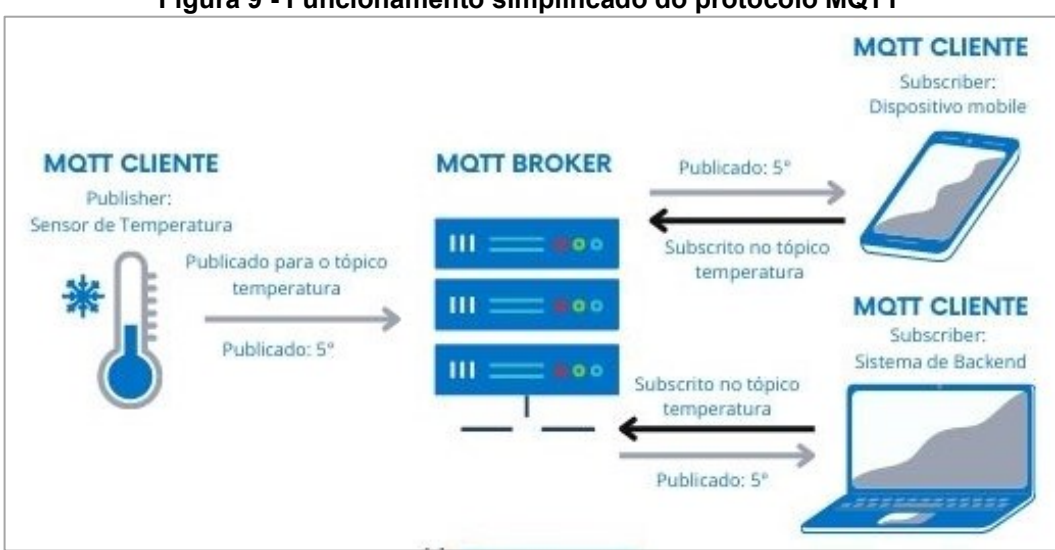

**Figura 9 - Funcionamento simplificado do protocolo MQTT**

**Fonte: Fernandes (2021).**

O protocolo MQTT possui ligeira vantagem em relação a outros protocolos de comunicação, sendo as principais: elevado grau de segurança, baixo consumo de memória, confiabilidade, baixa necessidade de processamento para envio das mensagens e baixo consumo de banda (NERI et. al., 2019).

Para o sistema de monitoramento, o broker escolhido foi o Cayenne. O Cayenne é um servidor onde é possível fazer um painel de controle online com as informações que precisam ser visualizadas remotamente, armazenar o histórico de dados, além de contar com autenticação de usuário para acesso aos dados, o que torna as informações mais protegidas e seguras.

## <span id="page-28-1"></span>**3 MATERIAIS E METODOS**

Para uma contextualização inicial do funcionamento do sistema, na Figura 10 é possível observar um diagrama funcional simplificado do sistema, onde, os sensores fazem a coleta dos dados (1), o Esp32 devkit V1 recebe e trata os dados (2), após isto transmite os dados (3), por meio de rádio frequência o receptor recebe os dados e aciona os atuadores de forma automática (4), e por meio do protocolo MQTT o cayenne (*broker)* recebe os dados (5) e as informações podem ser visualizadas por meio de um celular, tablet ou computador (6) sendo que, quando o sistema não estiver no automático o usuário pode fazer o acionamento manual do aerador por meio do cayenne (7).

<span id="page-28-0"></span>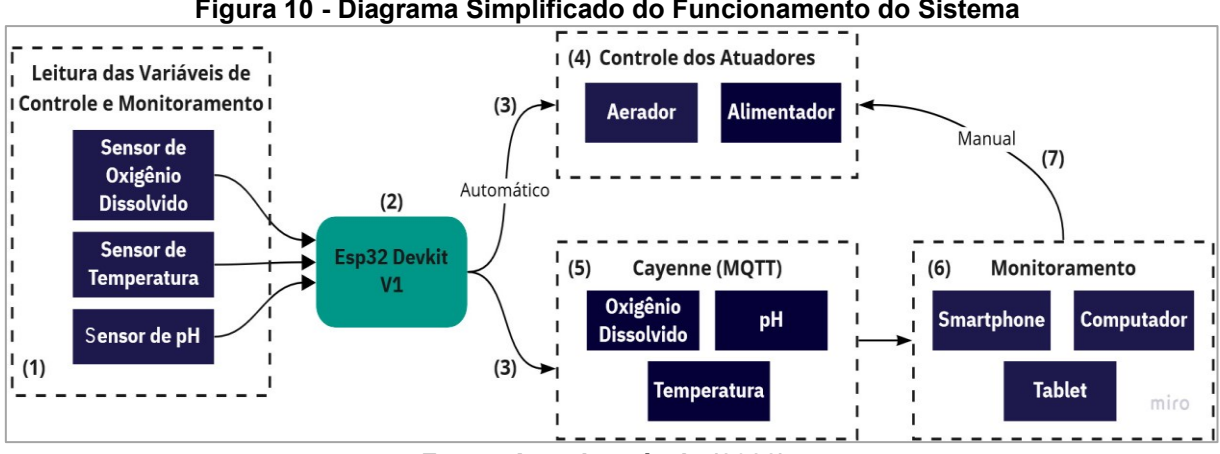

**Figura 10 - Diagrama Simplificado do Funcionamento do Sistema**

De forma a facilitar o entendimento dos materiais e métodos utilizados no desenvolvimento do projeto, este capítulo foi dividido em quatro partes: estrutura

**Fonte: Autoria própria (2022).**

mecânica, *hardware<sup>4</sup>* , *software<sup>5</sup>* e monitoramento. Na sequência serão apresentadas cada uma das partes envolvidas do projeto.

## <span id="page-29-0"></span>**3.1 Estrutura Mecânica**

A estrutura mecânica desenvolvida tem a função de ser uma boia, a fim de manter a caixa com o transmissor e os sensores flutuando em meio ao viveiro em uma estrutura rígida e robusta. A escolha de se fazer uma estrutura em que a mesma pudesse ficar boiando em meio ao viveiro - e não uma estrutura fixa apenas na terra na borda do viveiro - foi devido ao fato de que, as bordas do viveiro normalmente são mais rasas que o meio e, desta forma, poderia ocorrer o risco de os sensores ficarem encostando na terra o que, de certa forma, poderia gerar leituras ligeiramente discrepantes e prejudicar o funcionamento do sistema como um todo.

Outro ponto em relação à escolha dos materiais utilizados em sua construção é a facilidade de manutenção, pois se necessitar de qualquer reparo ou substituição de peça por algum dano, os materiais podem ser encontrados facilmente em qualquer loja de materiais de construção, materiais elétricos ou casas de hidráulica.

## <span id="page-29-1"></span>3.1.1 Materiais

Os materiais que foram utilizados para a confecção da estrutura para boiar e alocar o transmissor e sensores estão descritos na lista abaixo:

- 4 curvas de PVC 60mm de diâmetro;
- 2 metros de cano de PVC 60mm de diâmetro;
- 4 abraçadeiras tipo "D" de 2";
- 2 barras chatas de ferro;
- 1 caixa de passagem IP 64 115x160x90 mm (LxCxA);
- 4 prensa-cabo PG7;
- Cola plástica para cano de PVC;
- Tinta em spray

<sup>4</sup> Parte física, peças e componentes eletrônicos.

<sup>5</sup> Parte lógica envolvida na programação do dispositivo. Execução de comandos e instruções a fim de manipular os dados de interesse.

#### <span id="page-30-1"></span>3.1.2 Montagem

Foram cortados dois pedaços do cano de PVC com 60 centímetros de comprimento e dois pedaços com 40 centímetros. Ambos foram unidos utilizando as curvas de PVC e a cola plástica para que a estrutura fique firme e evite a entrada de água por algum orifício. Após a secagem da cola, as abraçadeiras foram prendidas conforme a largura da caixa de passagem e, em seguida, às barras de ferro com 62 centímetros de comprimento, foram fixadas as abraçadeiras com auxílio de parafuso, porca e arruela. Em seguida, fixou-se a caixa de passagem sobre estas barras e, por último, foi dado um acabamento na estrutura com tinta spray. Nas figuras 10 e 11 é possível observar a boia e sua estrutura com uma vista superior e lateral, detalhando a montagem.

<span id="page-30-0"></span>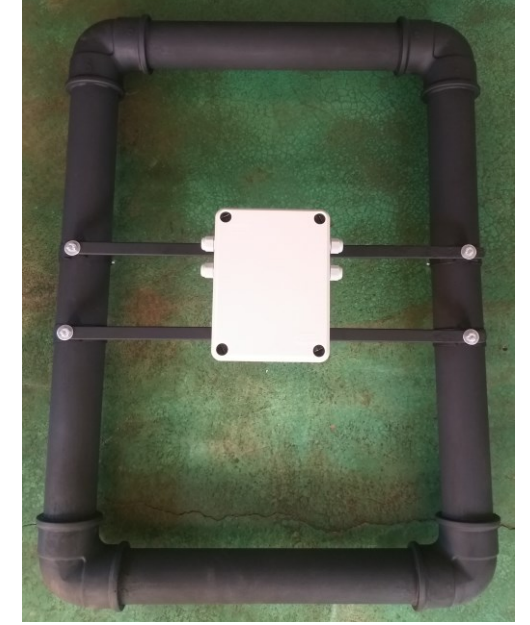

**Figura 11 - Estrutura após pronta, vista superior**

**Fonte: Autor (2022).**

<span id="page-31-0"></span>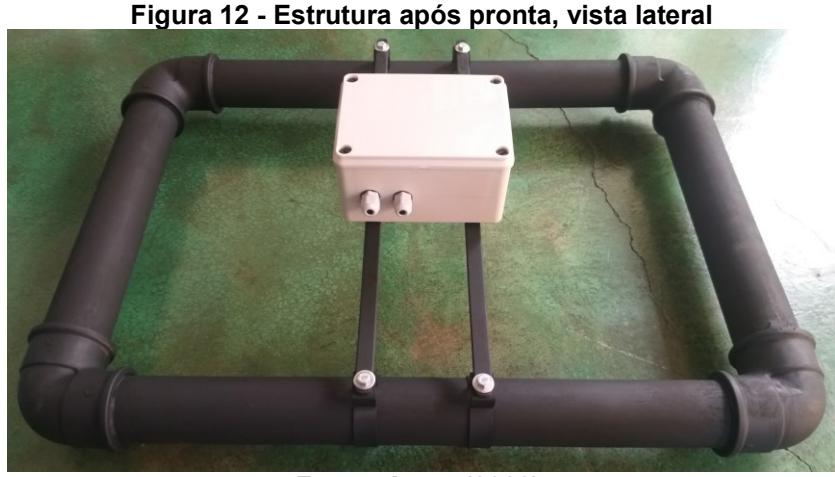

**Fonte: Autor (2022).**

#### <span id="page-31-1"></span>**3.2 Hardware**

De modo geral, o *hardware* é a parte física de um elemento eletrônico. É o que pode ser tocado e, no caso deste projeto, são os componentes eletrônicos, os sensores, placas de circuitos, fios e demais componentes.

A parte de *hardware* deste projeto pode ser dividida em dois dispositivos: o transmissor e o receptor. Abaixo serão descritos os materiais e os métodos utilizados para a montagem destes dois dispositivos indispensáveis para o funcionamento deste projeto.

## <span id="page-31-2"></span>3.2.1Transmissor

O transmissor é o circuito responsável por enviar os dados por meio de rádio frequência ao circuito receptor. O envio é feito após a coleta e tratamento de tais dados provindos dos sensores de temperatura e oxigênio dissolvido. A placa também é responsável pela transmissão dos dados (leituras dos sensores de oxigênio dissolvido, temperatura e pH) para o *broker* por meio do protocolo MQTT.

A seguir são descritos os componentes utilizados para a montagem do transmissor.

<span id="page-32-1"></span>3.2.1.1 Kit de desenvolvimento Esp32 V1

O Esp32 V1 é uma placa de desenvolvimento similar ao Arduino. O Esp32 V1 possui em sua placa um microprocessador Esp32<sup>6</sup> da Espressif Systems de alta performance comparado aos microprocessadores utilizados nos Arduinos.

Na Tabela 2 é possível observar um comparativo entre o Esp32 V1 e o Arduino Uno R3, sendo esta última uma das placas de desenvolvimento mais conhecidas no mundo, criada em 2005 (THOMSEN, 2014).

<span id="page-32-0"></span>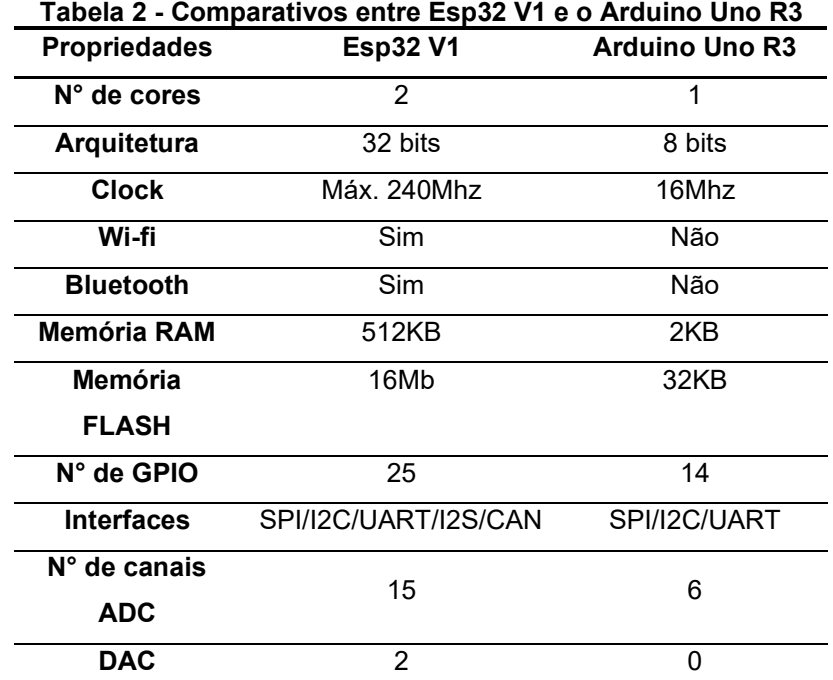

**Fonte: Adaptado de Master Walker Electronic Shop (2017).**

Como pode ser observado a partir da Tabela 2, o Esp32 V1 possui uma superioridade em suas propriedades em relação ao Arduino Uno R3.

Por possuir comunicação *wireless* (sendo a *wi-fi* utilizada), uma relativa superioridade na memória *flash* e um maior *clock*, o Esp32 V1 foi a placa de desenvolvimento escolhida para a realização deste projeto. Outro fator relevante é que o Esp32 V1 possui dois núcleos de processamento, o que lhe permite fazer um gerenciamento das tarefas a serem executadas de uma forma mais eficiente. O tamanho reduzido também é um elemento a favor do Esp32 em relação ao Arduino,

<sup>&</sup>lt;sup>6</sup> Datasheet Esp32 - Disponível em: < [https://www.filipeflop.com/img/files/download/Datasheet\\_ESP8266\\_esp32\\_en.pdf](https://www.filipeflop.com/img/files/download/Datasheet_ESP8266_esp32_en.pdf) >.

pois este último, por não contar com comunicação *wireless* na placa, necessitaria de uma outra placa *shield<sup>7</sup>* para fazer a conexão *wi-fi*, tornando-o ainda maior e complicando sua alocação e demais componentes no interior da caixa da estrutura.

<span id="page-33-1"></span>3.2.1.2 Sensor de oxigênio dissolvido

No mercado existem dois tipos de sensores de oxigênio dissolvido: ópticos e eletroquímicos. Devido ao elevado custo dos sensores ópticos, para este trabalho optou-se por utilizar um sensor eletroquímico compatível com a plataforma Esp32 V1. Sendo o sensor o modelo SEN0237 (Figura 13) da fabricante DFRobot, devido ao seu custo reduzido em relação a outros sensores da categoria.

<span id="page-33-0"></span>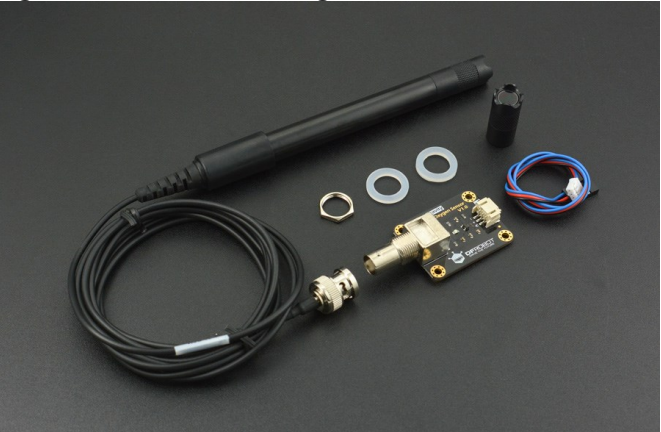

**Figura 13 - Sensor de Oxigênio SEN0237 da DFRobot**

**Fonte: DFRorot (2022)**

O conjunto é formado por uma sonda e um módulo eletrônico que faz a intermediação com o microcontrolador. As especificações do sensor segundo o fabricante (DFRobot), são as seguintes:

- Tensão de operação: 3,3 5,5V (VDC);
- Temperatura operacional: 0 40 °C;
- Método de saída: Analógica;
- Faixa de medição: 0,00 20,00 mg/L;
- Tempo de resposta: até 98% de resposta completa, em 90 segundos

 $(25 °C);$ 

- Faixa de Pressão: 0 - 50 PSI;

**<sup>7</sup> P**lacas que se encaixam no Arduino a fim de acrescentar funcionalidades a mais, de forma simples.

- Sinal de saída: 0 - 3,0V (VDC);

Um dos pontos negativos deste sensor é que, segundo o fabricante, a tampa da membrana deve ser trocada a cada 1 ou 2 meses em águas barrentas e 4 ou 5 meses em águas limpas. Além de que a solução de enchimento (hidróxido de sódio 0,5 mol/L) deve ser trocada a cada mês. Entretanto, apesar dessas dificuldades, escolheu-se este sensor pela sua boa relação custo benefício.

## <span id="page-34-1"></span>3.2.1.3 Sensor de temperatura

<span id="page-34-0"></span>Martinazzo e Orldando (2016) fazem um comparativo entre três sensores de temperatura, dois analógicos (termistor e LM35) e um digital (DS18B20), sendo que o sensor digital DS18B20 (Figura 14) foi o que apresentou as leituras mais precisas, com variabilidade zero, sendo assim o sensor mais estável.

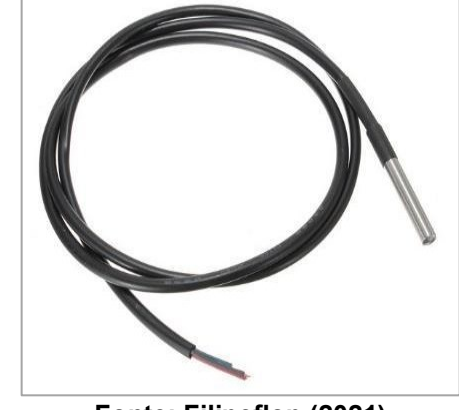

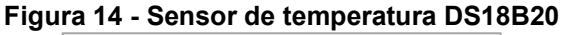

**Fonte: Filipeflop (2021)**

Algumas especificações do DS18B20 (Maxim Integrated Products, 2019):

- Tensão de operação: 3 5,5V;
- Faixa de medição: -55°C a +125°C;
- Precisão: ±0.5°C entre -10°C e +85°C;
- Proporciona leituras de temperatura de até 12-bits; e
- Tempo de conversão de temperatura (9bits): 93,75 ms.

Desta forma, devido à temperatura dos tanques de criação de tilápias serem um parâmetro primordial do desenvolvimento e crescimento dos peixes e, consequentemente uma variável de controle muito importante, optou-se em utilizar o sensor DS18B20 devido à sua precisão e principalmente por ser à prova d'água, já que o sensor de temperatura utilizado deverá ficar submerso.

#### <span id="page-35-1"></span>3.2.1.4 Sensor de pH

Para o sensor de pH, optou-se por utilizar um mais simples comparado com os sensores de oxigênio dissolvido e temperatura. Mas o fato de o sensor ser mais simples não indica que o mesmo não possa ter uma boa precisão, sendo que as leituras deste sensor serão utilizadas apenas para monitoramento do usuário, não impactando na lógica do controlador e não tendo ações sobre os atuadores.

Desta forma, o sensor de pH utilizado foi o SEN0161-V2 (Figura 15) também do fabricante DFRobot. É um sensor funcional e prático, desenvolvido especialmente para trabalhar em conjunto com microcontroladores onde, de maneira simplificada, possibilita indicar a neutralidade, acidez ou mesmo a alcalinidade de uma solução líquida.

<span id="page-35-0"></span>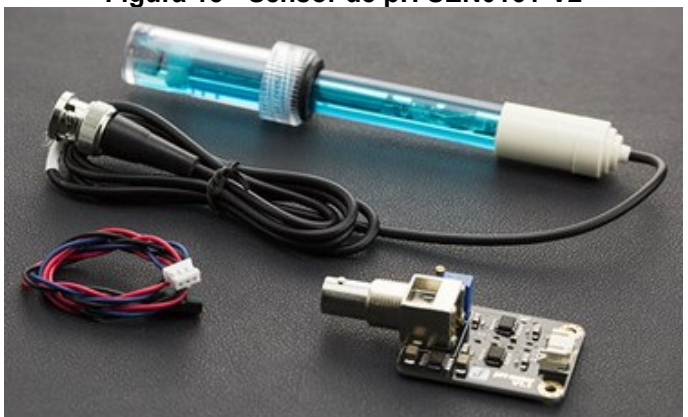

**Figura 15 - Sensor de pH SEN0161-V2**

**Fonte: DFRobot (2022)**

O conjunto é formado por um eletrodo pH e um módulo eletrônico que faz a intermediação com o microcontrolador. Logo abaixo é possível observar algumas especificações pertinentes deste sensor (DFRobot, 2021):

- Tensão de operação: 3,3 5V (VDC);
- Temperatura operacional: 5 60 °C;
- Método de saída: Analógica;
- Faixa de medição: 0,00 14,00 pH;
- Precisão de medição: ± 0,1 á 25 °C;

- Tensão de saída: 0 - 3,0V (VDC);

## <span id="page-36-0"></span>3.2.1.5 Conversor analógico-digital

Devido aos sensores de oxigênio e pH listados anteriormente terem suas saídas de leitura analógicas é necessario utilizar um conversor A/D. O conversor A/D é responsável por converter um sinal analógico, contínuo no tempo, em um sinal amostrado, discreto no tempo, sendo quantizado dentro de um número finito de valores inteiros, determinados pela resolução do conversor em bits, podendo ser de: 8, 10, 12, 16 bits entre outras (PUHLMANN, 2015).

O ESP32 V1 integra 2 ADCs SAR (Registro de Aproximação Sucessiva), suportando um total de 15 canais de medição (pinos analógicos habilitados) e conforme Morais (2019), o conversor ADC2 não pode ser utilizado quando o *wi-fi* da placa está ativo. Isto seria um problema, já que está sendo utilizado constantemente tal comunicação. Já o ADC1, pode ser utilizado enquanto a comunicação *wi-fi* estiver ativa, porém, as leituras do ADC1 possuem um erro considerável, podendo chegar a 6% de diferença, além de estas leituras ficarem mais ruidosas com o *wi-fi* ativo (MORAIS, 2019). Para contornar isto, uma solução seria ficar ligando e desligando o *wi-fi* para realizar as leituras. Porém, entraria em outro ponto, que se a conexão com a internet no local dos testes ou no local da instalação do projeto não possui um sinal muito bom e, ficar ligando e desligando a conexão com o roteador poderia gerar problemas de conexão e afetar outras partes do projeto.

Desta maneira, optou-se por utilizar um conversor externo que se comunique com o Esp32 por I2C. O conversor A/D escolhido foi o ADS1115<sup>8</sup> (Figura 16), que, segundo as especificações do fabricante encontradas no *datasheet,* possui:

- Precisão de 16 bits;
- Tensão de operação: 2 5,5V (VDC);
- Baixo consumo de corrente;
- 4 canais de conversão; e
- Interface de comunicação I2C.

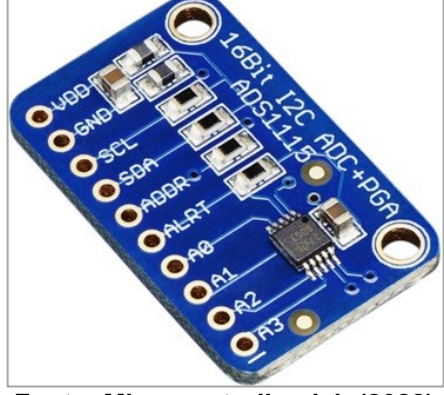

<span id="page-37-0"></span>**Figura 16 - Módulo conversor A/D ADS1115**

**Fonte: Microcontrollerslab (2022)**

Com a interface comunicação I2C utiliza-se menos portas de entrada do Esp32 (apenas 2) e o ADS1115 comporta até quatro sensores, sendo que se fossem conectados diretamente no Esp32 seriam necessárias quatro portas do Esp32. Entretanto, a motivação principal da escolha de um conversor externo foi a questão citada anteriormente de conexão e precisão dos conversores internos.

<span id="page-37-1"></span>3.2.1.6 Módulo TX - RF 433MHz

Para fazer o envio dos dados entre o dispositivo transmissor e o dispositivo receptor, optou-se em utilizar o conjunto de módulos TX (transmissor) e RX (receptor) de radiofrequência de 433MHz. Sendo que a comunicação entre estes módulos é unidirecional, ou seja, apenas o transmissor envia dados para o receptor (ELETROGATE, 2018).

O módulo TX é o FS1000A (Figura 17), e suas especificações segundo a Eletrogate são:

- Tensão de operação: 3 12 V (VDC);
- Frequência de operação: 433,92 MHz;
- Corrente de operação: 20 a 28 mA;
- Taxa de transferência < 4kbps; e
- Alcance da transmissão < 100 m (com antena, sem obstáculos).

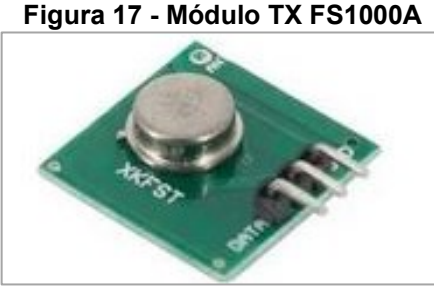

**Fonte: Eletrogate (2022)**

<span id="page-38-1"></span><span id="page-38-0"></span>Para ter um melhor alcance na transmissão dos dados se utilizou uma antena helicoidal 2DBI (Figura 18) com 17,3 cm.

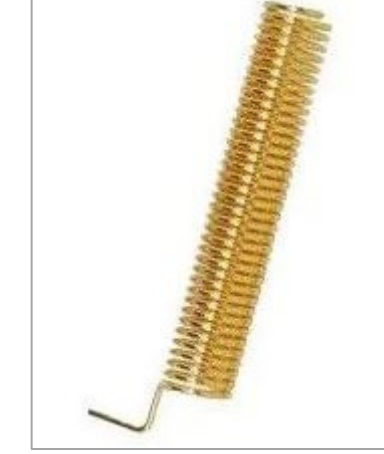

#### **Figura 18 - Antena Helicoidal 2DBI para 433Mhz**

**Fonte: Eletrogate (2022)**

O Esp32 conta com uma comunicação denominada ESP-NOW desenvolvida pela própria fabricante do chip (ESPRESSIF), que é um protocolo de comunicação sem fio de baixo consumo, semelhante aos que são implantados em mouses sem fio sem a necessidade de *wi-fi*, idealizada para ser feita apenas de Esp32 para Esp32. Entre tanto, optou-se por escolher utilizar um módulo RF para a transmissão dos dados pois, novamente, este recurso de comunicação ESP-NOW do microcontrolador não pode ser usado simultaneamente com a conexão *wi-fi*, e está limitado apenas à comunicação direta entre um Esp32 e outro Esp32, não sendo possível enviar dados para um outro microcontrolador, que mais adiante no item referente ao receptor será comentado.

<span id="page-39-1"></span>Segundo seu fabricante a Texas Instruments, o módulo regulador de tensão LM2596 é um conversor DC-DC no modo *step dowm*, ou seja, que reduz a tensão de entrada, sendo a tensão de saída ajustável. As especificações podem ser visualizadas a seguir:

- Tensão de entrada: 3,2 40V (VDC);
- Tensão de saída: 1,5 35V (VDC);
- Corrente de saída: 2A corrente nominal;

- Eficiência de conversão: até 92% (quanto maior a tensão de saída, maior a eficiência);

- Velocidade de comutação: até 150kHz;
- Circuito de proteção: SS36;

- Temperatura de operação: classe industrial (-40°C a 85°C) (potência de saída de 10W ou menos); e

- Regulação de carga: ± 0,5%.

<span id="page-39-0"></span>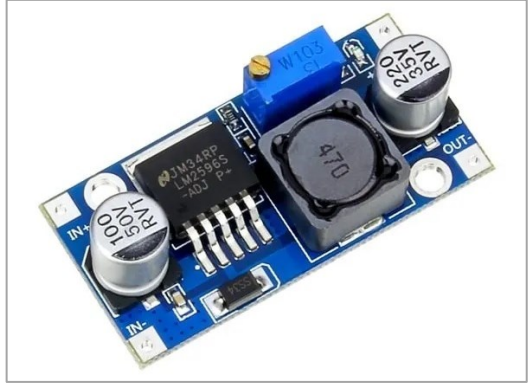

**Figura 19 - Regulador de Tensão LM2596 Conversor DC-DC** *Step Down*

**Fonte: Filipeflop (2022)**

O módulo regulador de tensão no projeto, tem a finalidade de reduzir a tensão de alimentação de 5V para 3,3V, para a alimentação dos sensores. O fato de não utilizar o pino de 3,3V do próprio Esp32 é devido a se ter um limite de corrente fornecida por este pino e, a fim de evitar problemas mesmo que a corrente drenada pelos sensores não seja muito alta, preferiu-se utilizar este módulo.

<span id="page-40-1"></span>Com os materiais listados nos tópicos anteriores e uma breve explicação do motivo de suas escolhas, o esquemático da Figura 20 detalha a montagem e interligação dos módulos.

<span id="page-40-0"></span>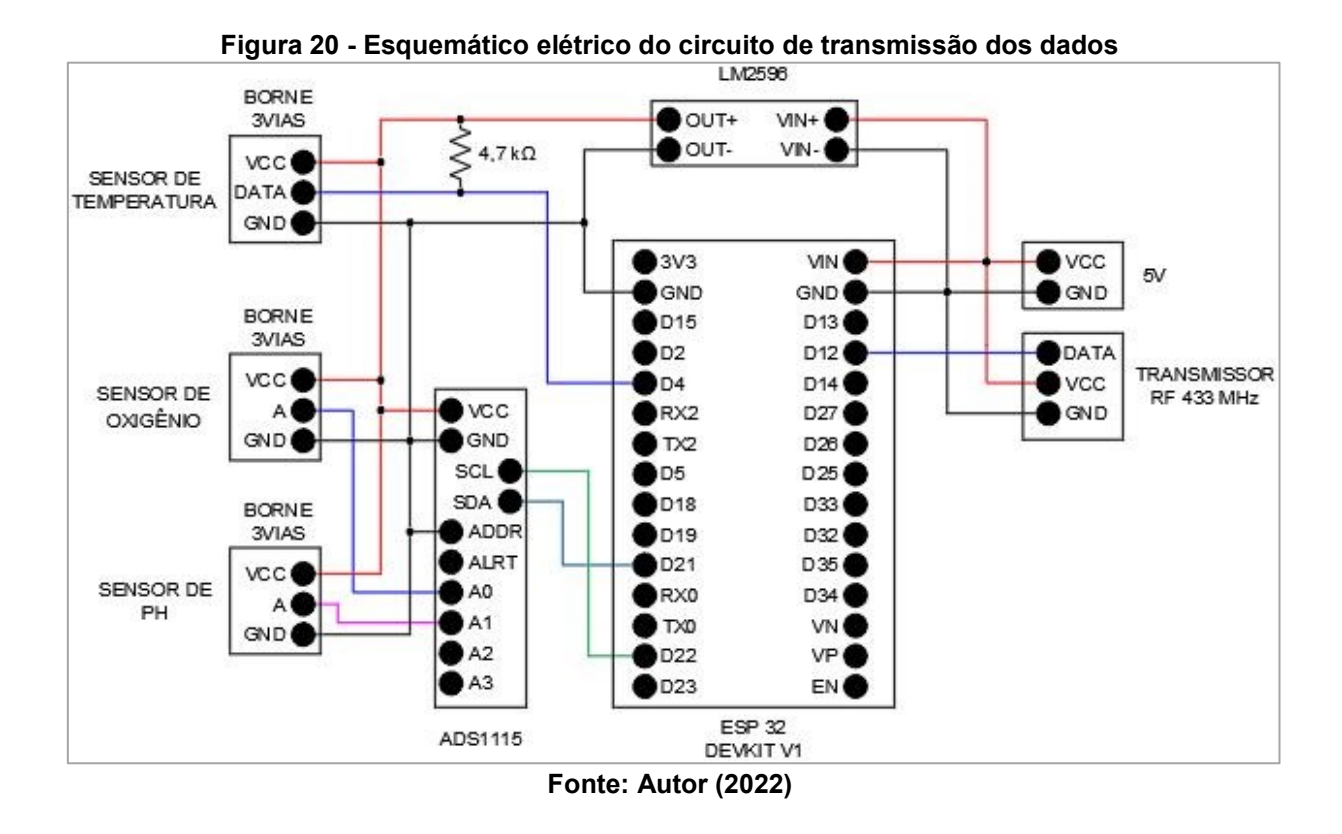

Para a interligação dos módulos utilizou-se uma placa perfurada, jumpers, ferro de solda, estanho e, para facilitar uma eventual manutenção ou troca dos sensores, utilizaram-se bornes de três vias para a conexão dos mesmos. Desta maneira, todos os componentes ficam bem presos à placa, evitando o mau contato e geração de ruídos, além de oferecer maior rigidez caso eventualmente ocorra uma queda. Na Figura 21 é possível verificar a disposição dos componentes na placa perfurada, podemos perceber que ficou um circuito compacto que irá facilitar sua fixação dentro da estrutura mecânica.

<span id="page-41-0"></span>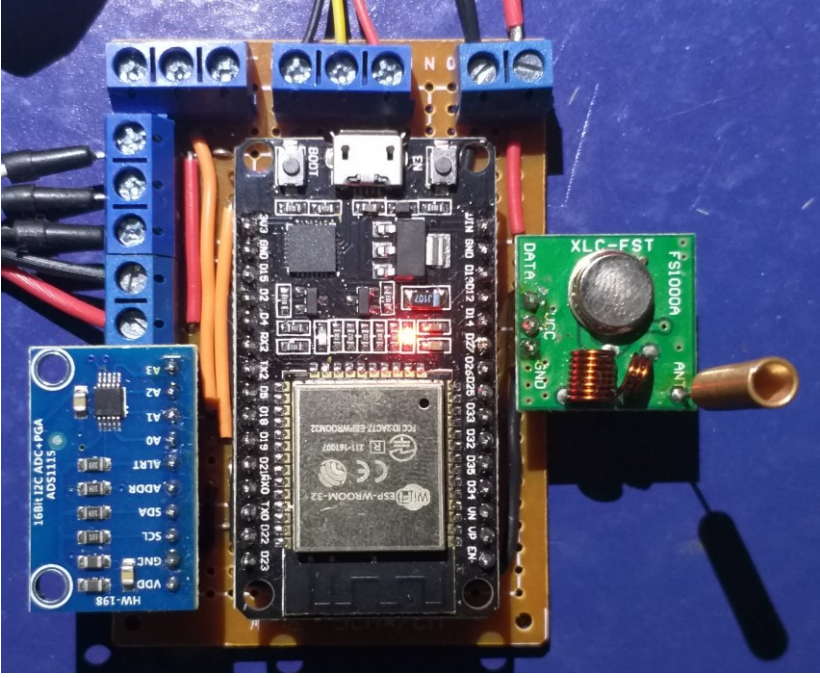

**Figura 21 - Placa do circuito do dispositivo transmissor**

**Fonte: Autor (2022)**

#### <span id="page-41-1"></span>3.2.2 Receptor

O receptor é o circuito responsável por receber os dados do transmissor por meio de rádio frequência e também é responsável por fazer o acionamento dos atuadores (aerador e alimentador). Além do ESP32 para possibilitar o acionamento dos atuadores, foi necessario utilizar módulo relé para o acionamento dos mesmos e devido o ESP32 possuir suas saídas lógica em nível alto igual a 3,3V foi utilizado um conversor de nível lógico que passa o sinal de 3,3V para 5V, sendo está última a tensão de acionamento dos relés.

Desta forma, a seguir pode ser observados os componentes utilizados para a montagem do receptor:

- Placa de desenvolvimento ESP32 Devkit V1;
- Módulo RX RF 433MHz;
- Módulo Relé com dois canais; e
- Módulo conversor de nível lógico.

#### <span id="page-42-1"></span>3.2.2.1 Módulo RX - RF 433MHz

Para poder receber os dados emitidos pelo módulo TX citado anteriormente, necessita-se que exista um módulo RX (receptor) na mesma frequência do TX (transmissor) sendo de 433 MHz. Desta forma, o módulo RX (Figura 22) utilizado foi o XY-MK-5V, o qual geralmente é vendido juntamente com o transmissor citado anteriormente. Segundo a Eletrogate, as especificações do receptor são as seguintes:

- Tensão de operação: 5V (VDC) somente;
- Frequência de operação: 433,92 MHz;
- Corrente de operação: 4 mA; e
- <span id="page-42-0"></span>- Sensibilidade de recepção: -105dB.

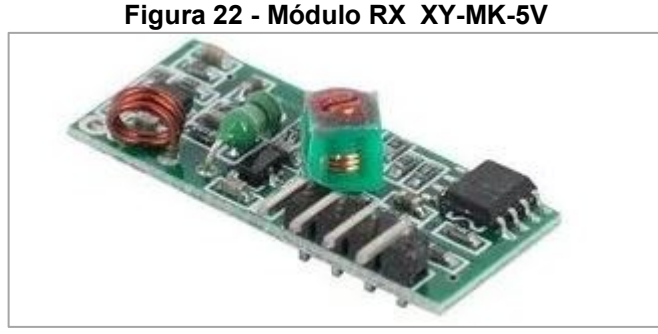

**Fonte: Eletrogate (2022)**

Para ter-se um melhor alcance na transmissão/recepção dos dados neste módulo também se utilizou uma antena (Figura 18) helicoidal 2DBI com 17,3 cm, como a utilizada no módulo TX.

# <span id="page-42-2"></span>3.2.2.2 Módulo relé 2 canais

Com modulo relé conseguimos acionar circuitos de potência por meio das saídas digitais do ESP32. Estes módulos são utilizados para acionar cargas que utilizam correntes maiores do que a fornecida pelo microcontrolador. Ele funciona exatamente como uma chave (interruptor) que, quando sua bobina está energizada, ele comuta os terminais de saída (ELETROGATE, 2022). Os terminais de saída são compostos por três terminais: NA, C e NF, sendo o normalmente aberto, comum e normalmente fechado, respectivamente. E como os próprios nomes já sugerem se a bobina do relé não estiver energizada, entre os terminais NA e C o circuito está aberto e entre NF e C o circuito está fechado (em curto-circuito) e se energizarmos a bobina com 5V (VDC), os terminais NA e C fecham, curto-circuitando os terminais e abrem os terminais NA e C, tornando um circuito aberto.

<span id="page-43-0"></span>Como os motores do aerador e do alimentador são alimentados com tensão alternada, não se pode ligar os mesmos diretamente ao microcontrolador, sendo que para o acionamento utilizou-se um módulo relé com dois canais como o mostrado na Figura 23.

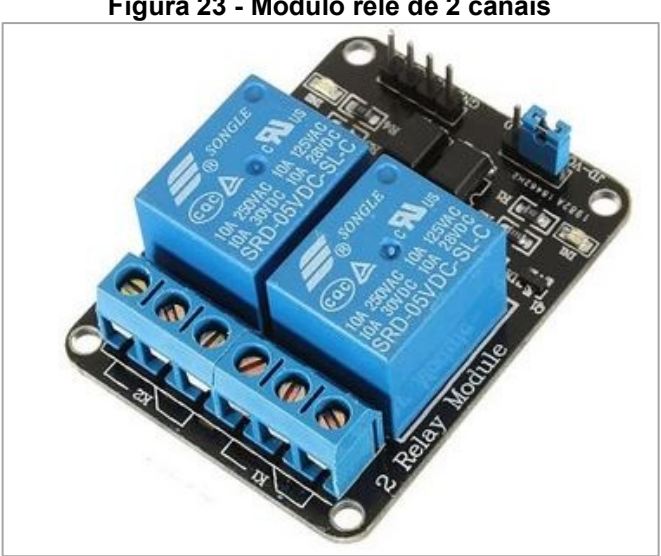

**Figura 23 - Módulo relé de 2 canais**

**Fonte: Eletrogate (2022)**

Segundo a Eletrogate, as especificações do módulo de relés são as seguintes:

- Tensão de operação: 5V (VDC);
- Tensão de sinal: 5V (VDC);
- Corrente típica de operação: 15 20 mA;
- Contato do relé permite tensão de até: 250VAC com 10A; e
- Tempo de resposta: 5 10 ms.

## <span id="page-43-1"></span>3.2.2.3 Módulo conversor de nível lógico

O conversor de nível lógico é um módulo utilizado para que circuito ou placas que utilizam nível lógico de 5V possam trabalhar com circuitos de nível lógico 3,3V e vice-versa. Com este dispositivo elimina a necessidade de utilizar divisores de tensão, que poucas vezes se tem um resultado como o esperado, pois mesmo os resistores tendo suas resistências em um determinado valor, elas variam para mais ou para menos (ARDUINO E CIA, 2015). Outro ponto de utilizar o conversor de nível é para deixar o circuito mais simples e confiável.

E no decorrer da incompatibilidade de tensão entre o Esp32, sendo de 3,3V e o módulo relé 5V, optou-se em utilizar o módulo conversor de nível lógico 3,3V-5V bidirecional de 4 canais, que pode ser visto na Figura 24.

<span id="page-44-0"></span>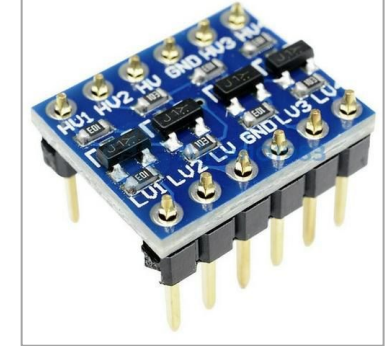

**Figura 24 - Módulo Conversor De Nível Lógico 3,3-5V - Bidirecional**

**Fonte: Smart Kits (2022)**

# <span id="page-44-1"></span>3.2.2.4 Esquemático elétrico

O esquemático da Figura 25 descreve as ligações entre os elementos listados nos capítulos anteriores e a interligação dos módulos.

De maneira similar ao circuito de transmissão, para a interligação dos módulos utilizou-se uma placa perfurada, jumpers, ferro de solda, estanho e para facilitar uma eventual manutenção ou troca do módulo relé a conexão foi feita através de bornes. Na Figura 26 é possível verificar a disposição dos componentes na placa perfurada.

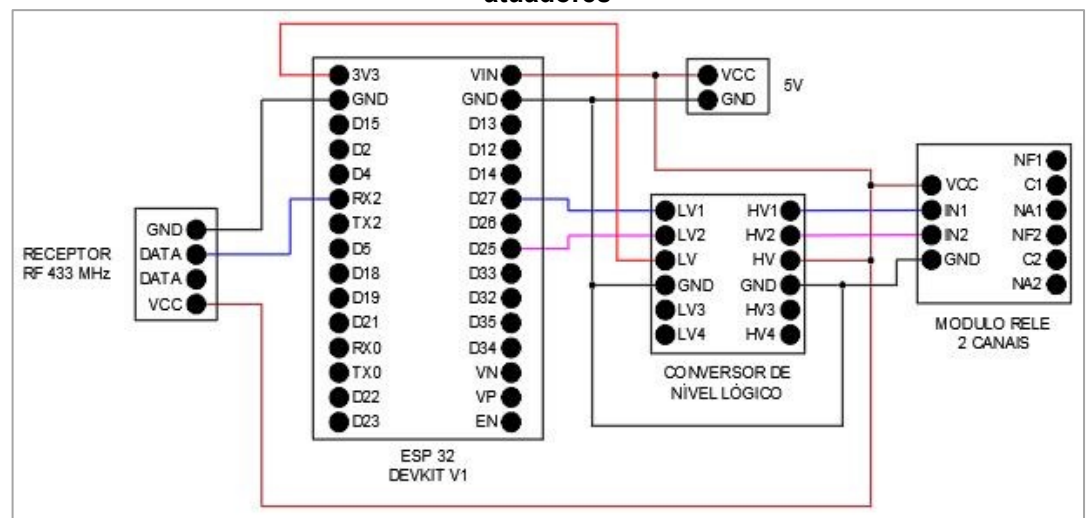

<span id="page-45-0"></span>**Figura 25 - Esquemático elétrico do circuito de recepção dos dados e acionamento dos atuadores**

<span id="page-45-1"></span>**Fonte: Autor (2022)**

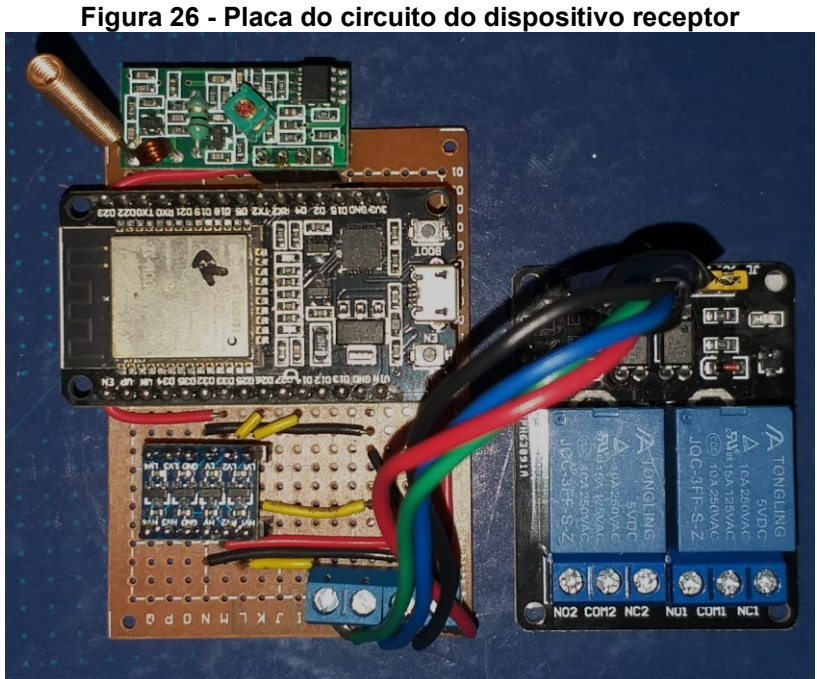

**Fonte: Autor (2022)**

## <span id="page-45-2"></span>**3.3 Software**

De maneira prática, software é a lógica de funcionamento de uma máquina, seja ela um computador, um robô, um microcontrolador e é composta por rotinas, conjunto de instruções ou programa que é seguido para controlar as ações a serem realizadas ou a manipulação dos dados.

A parte de software deste projeto também pode ser dividida em dois dispositivos: o transmissor e o receptor. Abaixo serão descritos os métodos empregados para a construção da lógica de programação de cada dispositivo.

Os dispositivos foram programados utilizando o Visual Studio Code, que é um programa específico para programação. Nele podem ser feitos programas utilizando vários tipos de linguagens e microcontroladores, mas neste caso foi utilizada a linguagem Arduino que é uma linguagem muito semelhante a C++.

#### <span id="page-46-0"></span>3.3.1Transmissor

A lógica de programação utilizada para o transmissor pode ser dividida em três partes: *setup*, tarefa 1 e tarefa 2.

O setup é o elemento na programação utilizado para inicializar variáveis, inicializar a configuração dos módulos ou sensores utilizados, fazer a leitura da memória EEPROM, entre outras informações que serão executadas apenas uma vez no decorrer de seu funcionamento, a não ser que o dispositivo seja reiniciado ou desligado e ligado novamente. Desta forma, no diagrama da Figura 27 pode se observar a lógica utilizada no setup do código do transmissor. Seguindo a ordem utilizada, iniciamos inicializando o transmissor de rádio frequência, sensor de temperatura, o módulo de conversor analógico-digital, o wi-fi e a comunicação com servidor broker Cayenne e, posteriormente, sincronizamos o horário com a rede. Em seguida, é necessário inicializar a memória EEPROM do Esp32, inicializar as variáveis e após isto armazenar os dados pertinentes contidas na EEPROM nas suas respectivas variáveis que serão utilizadas no decorrer do código e, como o Esp32 possui dois núcleos de processamento, com o gerenciador de tarefas criamos duas tarefas a serem executadas em paralelo, a tarefa 1 e a tarefa 2. Desta forma, as tarefas são executadas continuamente sem nenhuma interrupção, a não ser que o dispositivo seja desligado.

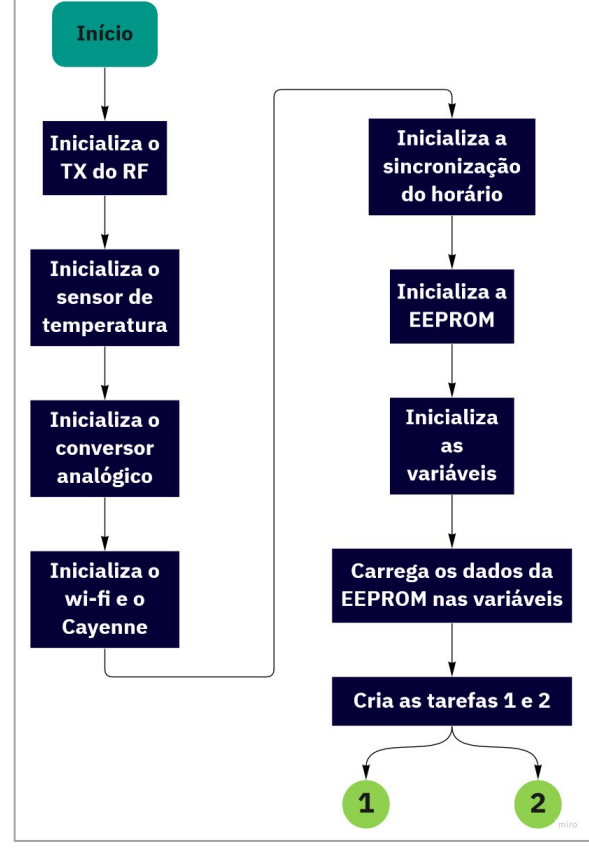

<span id="page-47-0"></span>**Figura 27 - Diagrama da lógica utilizada no** *setup* **do dispositivo transmissor**

**Fonte: Autor (2022)**

Na tarefa 1 tem-se a comunicação com o Cayenne por meio do protocolo MQTT, sendo que o dispositivo fica mandando continuamente informações para o servidor em que este fica recebendo estas informações. Como já citado, além do dispositivo se conectar com o servidor, na Figura 28 podemos observar que nesta tarefa são feitas as leituras do valor de pH e oxigênio dissolvido de forma sequencial, de forma que o valor de oxigênio será utilizado na lógica da tarefa 2. Seguido da leitura dos parâmetros, o dispositivo verifica se ainda está conectado à rede *wi-fi* e, caso não estiver, tenta reconectar-se. Caso logre reconectar-se ou não tendo problemas com a rede, o dispositivo verifica se o usuário alterou a quantidade de peixes no servidor de monitoramento Cayenne e, se o valor foi alterado, o dispositivo salva estes novos valores na memória EEPROM e volta repetir todos os procedimentos novamente.

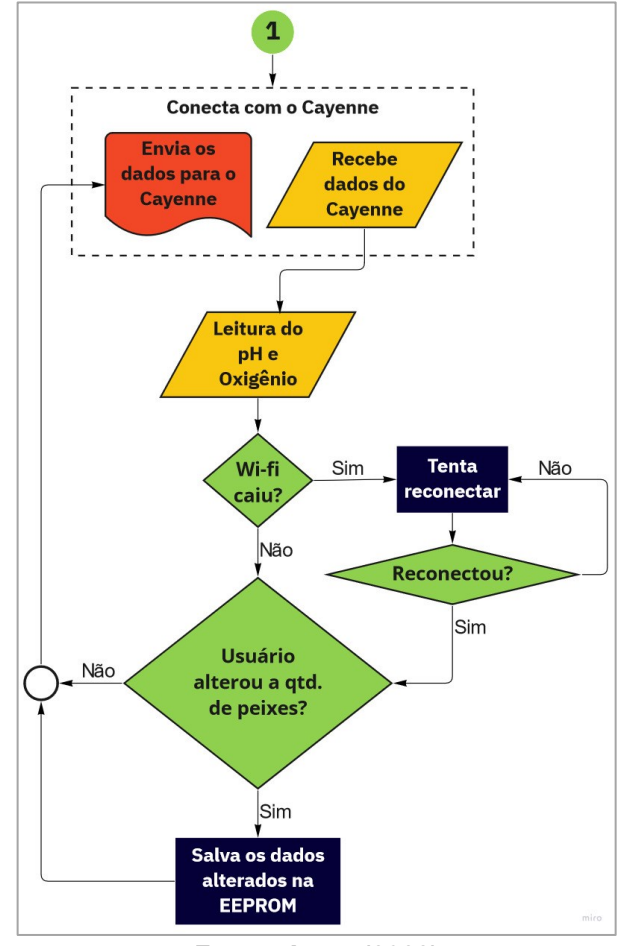

<span id="page-48-0"></span>**Figura 28 - Diagrama da lógica utilizada na tarefa 1 do dispositivo transmissor**

Na tarefa 2 temos o restante da lógica de transmissor (Figura 29). Inicialmente, faz-se a leitura do sensor de temperatura e analisa-se se ocorreu alguma falha na leitura da temperatura. Caso tenha ocorrido a falha com a temperatura, o algoritmo utiliza o valor da leitura anterior, pois a temperatura da água do viveiro não irá variar abruptamente. É importante salientar que é necessário dispor do valor da temperatura, ainda que seja do instante anterior, pois sem este dado o sistema não irá calcular a quantidade de ração de maneira correta, zerando o fator temperatura que será explicado mais adiante.

Seguindo adiante, o algoritmo verifica se ocorreu a mudança de dia, para ir contabilizando a quantidade de dias em que os peixes estão no viveiro, sendo que este parâmetro deve ser levado em conta para definir o fator de arraçoamento (Anexo A). Se ocorrer a mudança de dia, soma-se mais um dia à contagem, salva-se a contagem de dias, inclusive a data do dia e se o automático está ligado ou desligado. Tais dados são armazenados na memória EEPROM do Esp32 e, após cinco

**Fonte: Autor (2022)**

segundos, dá-se um reset no dispositivo para evitar o estouro de pilha em algumas variáveis de contabilização de tempo.

Após tais verificações, o dispositivo verifica se o horário se encontra entre as seis horas da manhã e as dezoito horas. Esta informação é levada em conta para poder efetuar o arraçoamento. Porém, antes de efetivamente tratar os peixes, algumas analises devem ser feitas previamente. Uma delas é, a partir da tabela de arraçoamento ter o retorno do peso médio aproximado, quantidade de tratos no dia e a porcentagem de ração que deve ser tratada levando em consideração o peso vivo do peixe, denominado %PV. A outra é levar em consideração a temperatura da água no momento de tratar, pois a temperatura exerce forte influência no metabolismo do peixe, afetando o seu consumo de alimento. Desta forma, a quantidade de ração deve ser ajustada conforme a temperatura. Para isto, a tabela de arraçoamento é acompanhada de uma tabela de ajuste de alimento de acordo com a temperatura, fator que chamaremos de "fator de temperatura". Com estas informações (fator de arraçoamento e fator de temperatura), o algoritmo calcula a quantidade de ração para o próximo trato dada por

Biomassa 
$$
(kg) = n^{\circ}
$$
 total de peixes × peso médio  $(kg)$  (1)

Qtd. de ração por refeição 
$$
(kg) = \frac{Biomassa \times \%FA \times \%FT}{n^{\circ} de refeições diárias}
$$
 (2)

sendo %FA o fator de arraçoamento, %FT o fator de temperatura e Biomassa que é dada pela quantidade de peixes no viveiro vezes o peso médio dos mesmos, cujas equações foram apresentadas por Senar (2019, p.35-37).

Com a quantidade de ração calculada, o algoritmo verifica se está no momento de tratar. Os intervalos de trato são divididos em intervalos iguais das seis horas da manhã às dezoito horas, conforme a quantidade de tratos diários recomendada. Para determinar quanto tempo o tratador deve ficar ligado em decorrência da quantidade de ração da refeição, deve-se dividir o valor obtido da equação 2 pela quantidade de ração que o tratador distribui por minuto. Deve ser levado em conta que tal quantidade varia de tratador para tratador e, para cada caso, deve ser ajustada. Caso o fabricante do alimentador não informe a quantidade de ração fornecida por minuto, cabe ao proprietário fazer testes de quantos quilos de

ração o tratador distribui por minuto. Uma forma de fazer este teste é isolar as laterais do alimentador a fim de conter toda a ração em um único local. Após isolar basta deixar o tratador ligado por determinado tempo e depois dividir a quantidade de ração pelo tempo utilizado. Desta forma, é possível determinar a quantidade aproximada que o alimentador distribui por minuto, podendo inserir está informação no código de programação.

Chegando na última etapa deste trecho da lógica, o dispositivo envia por meio de rádio frequência para o receptor o tempo que o alimentador deverá ficar ligado e uma instrução indicando que o alimentador deve ser acionado.

<span id="page-50-0"></span>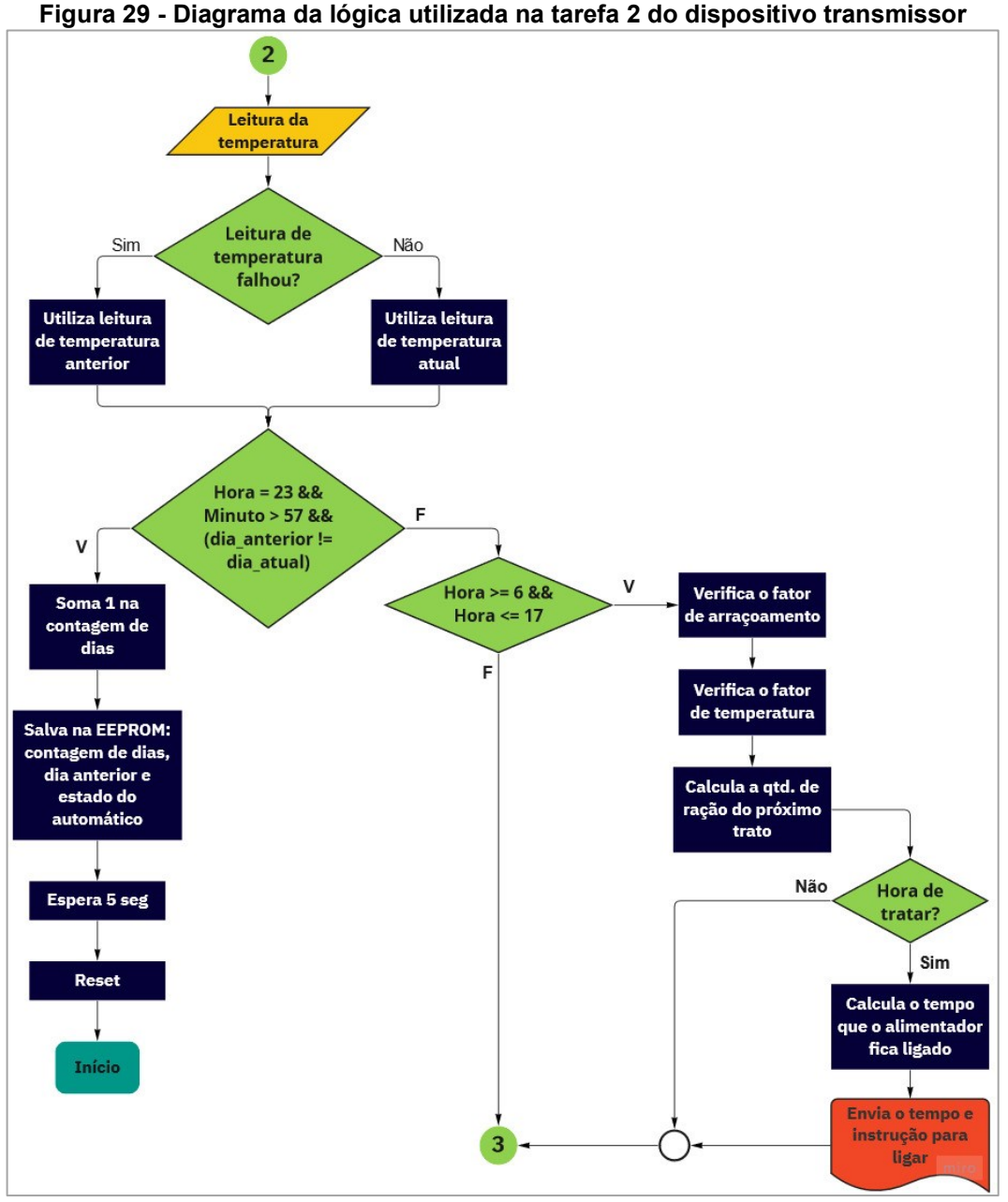

**Fonte: Autor (2022)**

No próximo trecho desta tarefa 2 (Figura 30), o dispositivo verifica a quantidade de oxigênio presente na água, com as informações de leitura de oxigênio dissolvido obtidos da tarefa 1 e verificando se o dispositivo está no modo automático, pelas informações recebidas do Cayenne (Figura 31), neste caso da figura encontrase com o automático ligado.

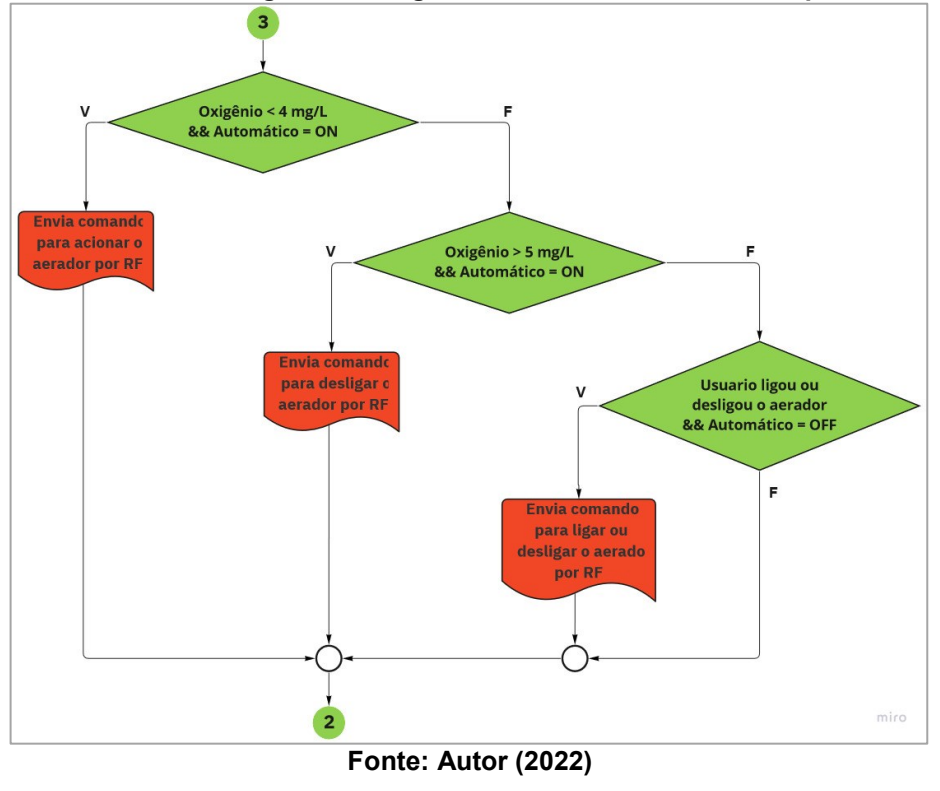

<span id="page-51-0"></span>**Figura 30 - Continuação do diagrama da lógica utilizada na tarefa 2 do dispositivo transmissor**

<span id="page-51-1"></span>**Figura 31 - Estado em que o aerador de encontra (Automático = Ligado)**

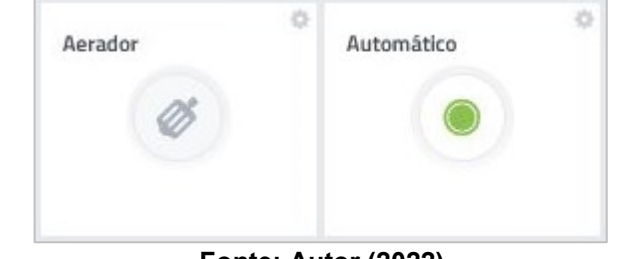

**Fonte: Autor (2022)**

Primeiramente, o algoritmo verifica se o aerador está no modo automático ou manual. Estando no modo automático, verifica-se o nível de oxigênio dissolvido e, caso estiver está inferior a 4 mg/L, envia-se a instrução para ligar o aerador por meio de rádio frequência para o circuito receptor. De outra forma, caso o oxigênio esteja superior a 5 mg/L, envia-se a instrução para desligar o aerador. Contudo, se o automático estiver desligado, o usuário pode ligar ou desligar os aeradores conforme ele entender que seja necessário, clicando sobre o ícone esquerdo da Figura 31, abaixo da palavra aerador.

#### <span id="page-52-0"></span>3.3.2 Receptor

A lógica de programação do receptor (Figura 32) também foi dividida em duas tarefas, assim como foi feito no transmissor. Primeiro, inicializam-se os pinos como tipo "saída", que serão responsáveis por mandar os sinais para o relé; criam-se duas tarefas utilizando o gerenciador de tarefas do Esp32 e, em sequência, inicializam-se as variáveis que serão utilizadas no decorrer do código.

Na tarefa 1 o dispositivo fica verificando se algum dado foi enviado para ele e, caso receba, ele verifica se é respectivo ao alimentador ou ao aerador. Se for relacionado ao alimentador, ele receberá o tempo que o alimentador precisará ficar ligado para tratar a quantidade de ração exata naquele momento e uma variável de controle para acionar efetivamente o alimentador. Está variável de controle sendo 1, irá acionar o alimentador, ficando acionado durante o tempo que foi recebido, desligando na sequência. Entretanto, se o dado recebido for para o aerador, ele irá atribuir um a variável de controle do aerador. Nesta tarefa, tais comandos ficarão sendo repetidos em loop infinito.

A tarefa 2 tem a função de verificar se a variável de controle do aerador recebida na tarefa 1 terá o valor "1" ou "0". Sendo este valor "1" o aerador será acionado até o momento em que o transmissor mande um sinal "0", indicando que este deve ser desligado. Da mesma forma, se a variável for "0" mantem o aerador desligado até que o transmissor mande um sinal 1 para que este seja acionado.

Todas estas variáveis poderão ser visualizadas no monitoramento, ou seja, se o aerador e/ou alimentador está ligado.

<span id="page-53-0"></span>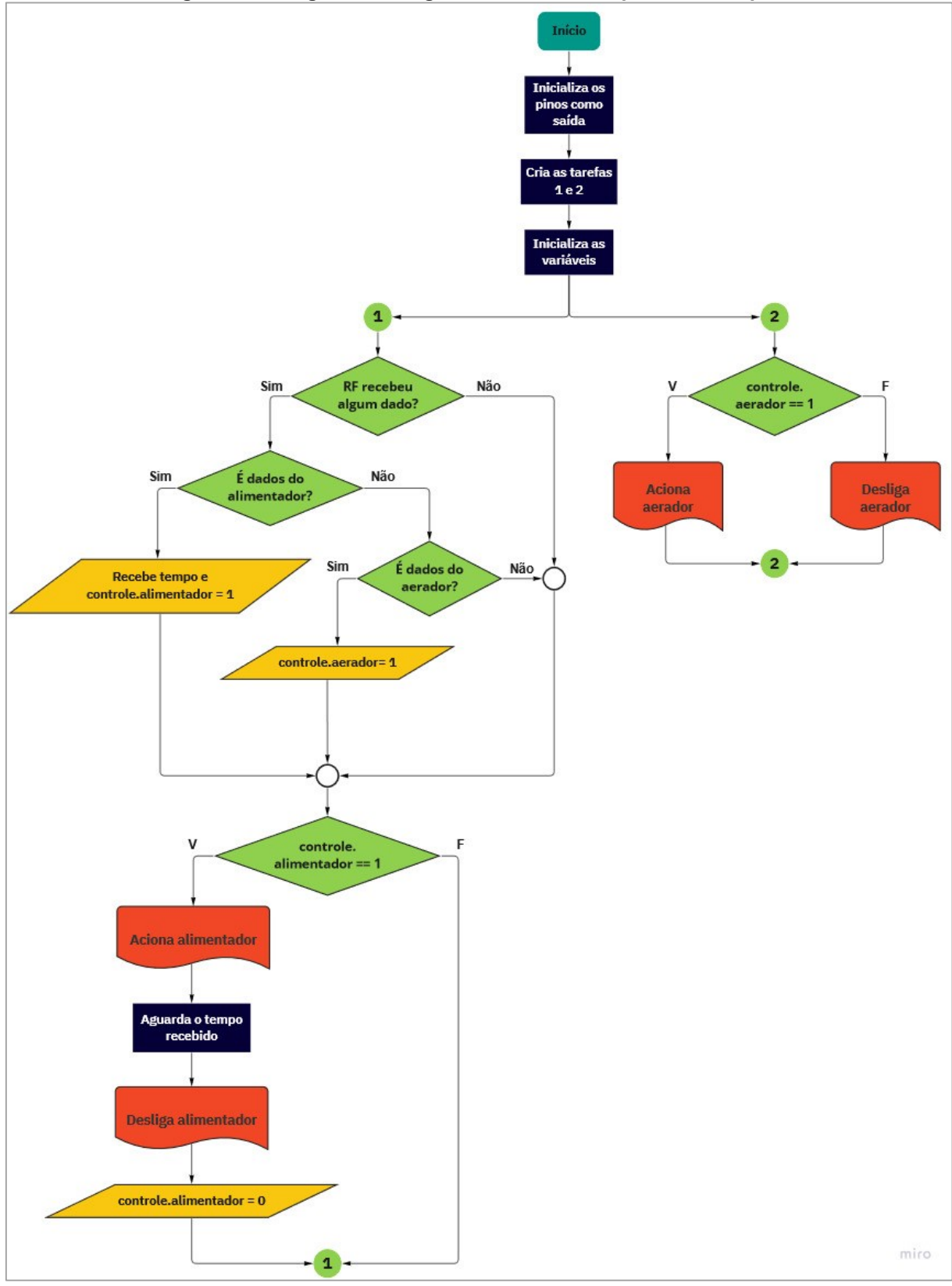

**Figura 32 - Diagrama da lógica utilizada no dispositivo receptor**

**Fonte: Autor (2022)**

#### <span id="page-54-1"></span>**3.4 Monitoramento**

O monitoramento consiste basicamente para criar uma interface entre o usuário e o dispositivo, para que o usuário tenha informações do sistema e possa interagir em determinadas ações manuais.

Para o monitoramento se utilizou a plataforma Cayenne, com protocolo de comunicação MQTT, que além dela servir como um servidor (*broker*) pode ser criado uma interface para que o usuário possa visualizar as informações coletadas pelo sistema. Além destes dois pontos citados, o Cayenne pode ser facilmente implementado devido a existência de bibliotecas especificas para está plataforma no Esp32, onde é preciso indicar via *software* se o dado será uma saída, neste caso apresentada na interface ou se será uma entrada, que será utilizada na lógica de programação.

As variáveis declaradas como entrada, são justamente as variáveis que o usuário pode interagir no monitoramento, sendo: ajustar a quantidade de peixes no viveiro, acionar o modo automático do aerador ou se o automático estiver desligado poder ligar ou desligar o aerador manualmente pela tela de monitoramento (Figura 33 e 34).

<span id="page-54-0"></span>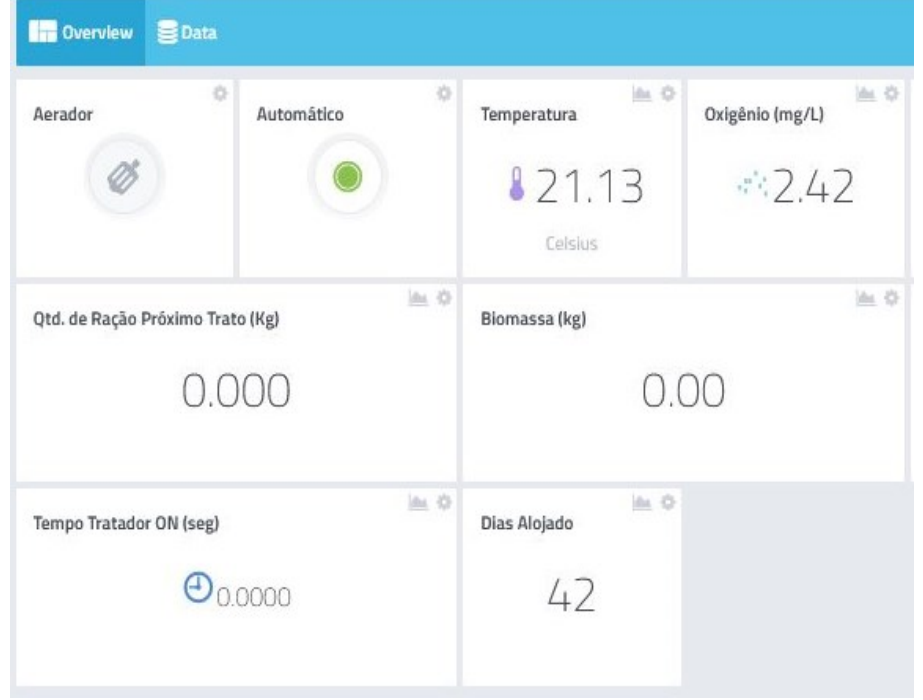

**Figura 33 - Interface de monitoramento e interação com o usuário - 1/2**

**Fonte: Autor (2022)**

<span id="page-55-0"></span>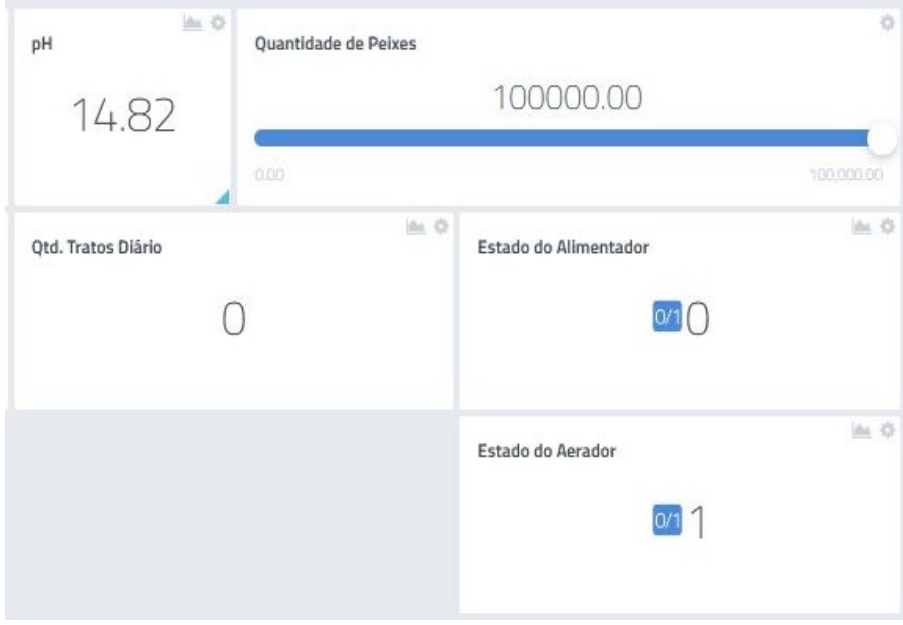

**Figura 34 - Interface de monitoramento e interação com o usuário - 2/2**

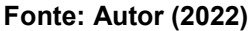

As demais variáveis são declaradas como saída apenas para usuário poder visualizar estas informações na tela, sendo elas: temperatura (°C), oxigênio dissolvido (mg/L) e pH da água, biomassa (kg), quantidade de ração da próxima refeição (kg), tempo que o tratador permanecerá ligado na próxima refeição (segundos), quantidade de dias que os peixes estão no viveiro, quantidade de tratos diários, se o alimentador está ligado e se o aerador está ligado. Com estas informações, todas em uma tela, o usuário pode monitorar o viveiro remotamente através de qualquer dispositivo que se conecte com a internet, seja notebook, celular, tablet ou computador. Para tal, basta o usuário abrir o navegador no site do Cayenne, informar login e senha e imediatamente ter acesso e visualizar todas as informações do sistema. Vale destacar que o acesso a tais informações é feito de forma segura através de ambiente https que somente o usuário, de posse da senha, poderá acessar.

### <span id="page-55-1"></span>**3.5 Procedimentos Experimentais**

Por falta de tempo hábil, os testes em um ambiente natural (viveiro) ficaram como trabalhos futuros, etapa em que será verificado o funcionamento do sistema no ambiente real, analisando se outros fatores influenciariam em seu funcionamento.

Os primeiros testes para a verificação do dispositivo foram feitos em um ambiente controlado, em um recipiente com 10 litros de água e sem peixes, onde os sensores de temperatura e oxigênio dissolvido estavam submersos na água. Estes testes tinham por objetivo analisar a divisão dos tratos durante o período programado e a quantidade de ração de cada trato, levando em consideração a quantidade e o peso médio dos peixes e a temperatura da água. A informação de quantidade de peixes e do peso médio deles foi inserida manualmente. Outro objetivo da simulação foi o de verificar se, no modo automático, o aerador seria ligado quando os níveis de oxigênio fossem menores que 4 mg/L e desligado quando fossem acima de 5 mg/L. Já, no modo manual, verificar se o aerador ligava quando era solicitado por meio da plataforma de monitoramento.

Com o intuito de analisar os comportamentos citados, foram criados três cenários para a simulação no ambiente controlado mencionado anteriormente. Cada um dos cenários com as suas características que são descritas a seguir.

#### <span id="page-56-0"></span>3.5.1 Cenário 01

O cenário 01 tinha o propósito de verificar o funcionamento das configurações do alimentador. Para tal, o tempo de simulação foi estabelecido com sendo um período de 30 minutos, onde o arraçoamento aconteceria das 14:00 às 14:30 horas. Neste cenário, a idade dos peixes foi arbitrada como sendo 56 dias, com peso médio dos peixes igual a 26 gramas, resultando em uma quantidade de tratos igual a 6 e fator de arraçoamento de 0,059, dados calculados conforme tabela de arraçoamento contida no anexo A.

Para simular as variações de temperatura foram utilizados água quente a fim de aumentar a temperatura da água e gelo para simular uma queda na temperatura da água. A quantidade de peixes foi informada manualmente por meio da interface do Cayenne (servidor), passando de 100.000 para 50.230 peixes das 14:03 às 14:11, sendo que nos demais períodos a quantidade foi mantida em 100 mil. Na Figura 34 é possível observar a janela com a descrição "Quantidade de peixes" onde foram feitas as variações.

#### <span id="page-57-0"></span>3.5.2 Cenário 02

O cenário 02 teve, novamente, a intenção de verificar o funcionamento das configurações do alimentador, porém em um período de tempo mais longo. Para tal foi arbitrado um período de 12 horas de arraçoamento, das 06:00 as 18:00 horas. Da mesma forma, os dados da idade dos peixes e o peso médio dos peixes foram inseridos manualmente, sendo 49 dias e 19 gramas, respectivamente. A quantidade de tratos igual a 6 e o fator de arraçoamento 0,065, foram obtidos do algoritmo programado no dispositivo segundo a tabela de arraçoamento, em relação a quantidade de dias indicada.

A temperatura para este cenário foi a temperatura real da água naquele momento, sendo naturalmente influenciada pela temperatura ambiente. A quantidade de peixes para o período foi fixada em 100.000 peixes e este valor não foi variado em todo o tempo de simulação do cenário 02.

### <span id="page-57-1"></span>3.5.3 Cenário 03

O cenário 03 teve a finalidade de analisar o comportamento das configurações do aerador com o objetivo de verificar se o dispositivo consegue acioná-lo para incorporar o oxigênio na água quando os níveis de oxigênio estiverem abaixo de 4 mg/L e desligar o aerador quando o oxigênio dissolvido na água for superior a 5 mg/L.

Para tal, o cenário 03 foi delimitado a uma simulação com período de 30 minutos.

O dispositivo aerador utilizado foi construído utilizando um motor DC de 5V (VDC) com uma hélice fixada em seu eixo, de forma que esta ficasse em contato com a água e, ao girar, a agitasse, aumentando o teor de oxigênio dissolvido na água. Para a medição da quantidade de oxigênio dissolvido na água, utilizou-se o sensor descrito anteriormente, sendo que este deve ficar totalmente submerso na água.

Vale ressaltar que, para este cenário, os valores de oxigênio dissolvido presente na água do recipiente não foram manipulados, isto é, os valores obtidos pelo sensor foram os responsáveis diretos pelo acionamento ou não do agitador.

#### <span id="page-58-1"></span>**4 RESULTADOS E DISCUSSÕES**

Neste capitulo será feita uma análise dos resultados do comportamento do sistema para as simulações definidas no capítulo anterior e está dividido entre as três simulações.

# <span id="page-58-2"></span>**4.1 Simulação do cenário 01 - Análise do sinal de acionamento enviado ao Alimentador**

Como mencionado, para este período a quantidade de tratos ideal é igual a 6, previstos para as 14:00, 14:05, 14:10, 14:15, 14:20, 14:25. Mas, como observado na Figura 35, apenas houve quatro momentos de trato, isto porque no trato das 14:15 a temperatura da água estava em 12,62°C e às 14:25 a água estava a 39,37°C (Figura 36). Os tratos não foram efetivados pelo sistema pois, segundo a tabela de arraçoamento, abaixo dos 17°C e acima dos 31°C deve ser suspendida a alimentação. Analisando a Figura 35 pode-se verificar que, para estes horários, a alimentação prevista foi de zero quilogramas de ração, ou seja, suspender a alimentação.

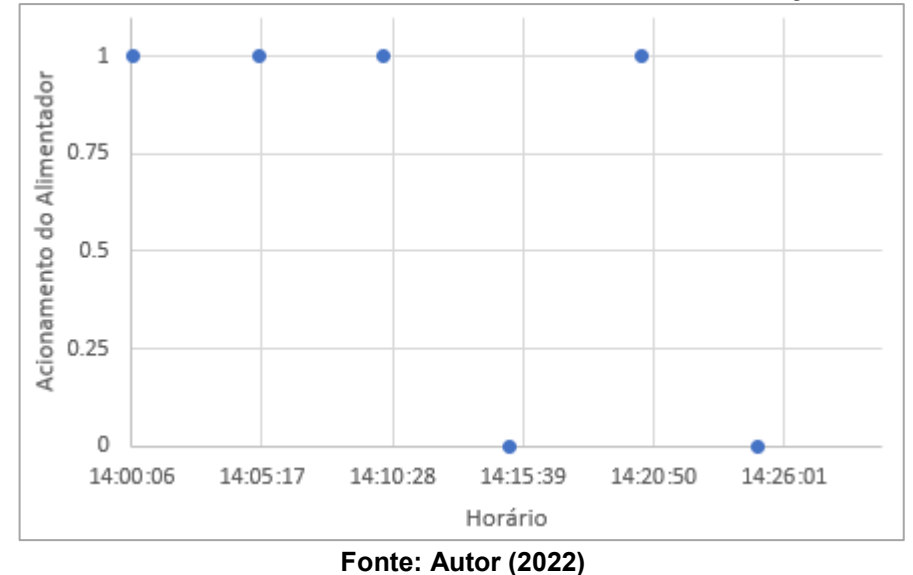

<span id="page-58-0"></span>**Figura 35 - Horários de acionamento do alimentador durante a simulação do cenário 01**

Analisando os dados obtidos, na Figura 36 podemos observar o comportamento do sistema para a variação da temperatura e da quantidade de peixes.

Utilizando as equações 1 e 2 descritas anteriormente, considerando o peso médio do peixe (26 g), o fator de arraçoamento (0,059) e a quantidade de tratos diários (6 tratos) para peixes com 56 dias, no horário das 14:00h verificamos que deveria ser tratado 25,566 kg de ração pois para a faixa de temperatura de 25 a 29,9°C o fator da temperatura (%FT) é 100% do trato previsto. O mesmo caso se repete para o trato das 14:05h e 14:10h, em que a temperatura se manteve na faixa ideal, porém teve a mudança da quantidade de peixes por meio do monitoramento online, que passou de 100.000 peixes para 50.230 peixes. Desta forma, se calcularmos a quantidade de ração pelas equações temos 12,84 kg, como de fato o sistema calculou. E analisando o trato das 14:20h, a temperatura da água estava em 22,3°C e está temperatura se enquadra na faixa dos 22 aos 22,9 °C, onde o fator da temperatura (%FT) é de 70% do trato previsto. Utilizando as equações 1 e 2 temos o valor de 17,89 kg de ração conforme a Figura 36 nos indica que foi efetivamente executado.

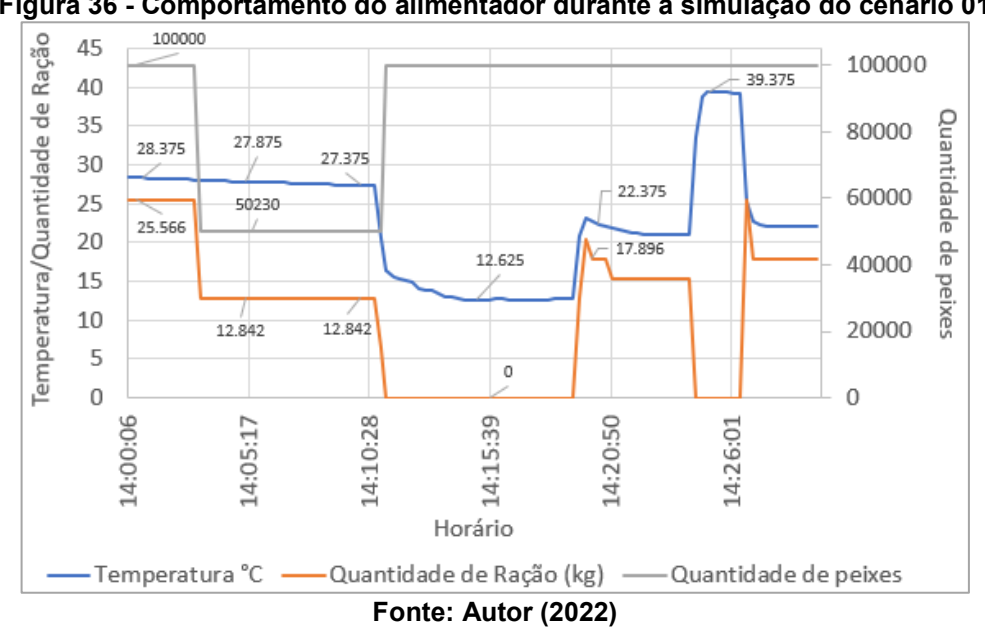

<span id="page-59-0"></span>**Figura 36 - Comportamento do alimentador durante a simulação do cenário 01**

Podemos perceber que o algoritmo faz os cálculos de forma correta, mas o sistema deve converter a quantidade de ração em tempo em que o alimentador deve ficar ligado (Figura 37). Para isto estamos considerando, apenas como exemplo, que o alimentador distribui 10 kg de ração por minuto. Dividindo a quantidade de ração de cada trato por 10 temos que, para as 14:00 horas o alimentador deve permanecer 153,39 segundos ligado, para 14:05 e 14:10 77,053 segundos, para as 14:15 e 14:25 zero segundos e para as 14:20 temos 107,37 segundos.

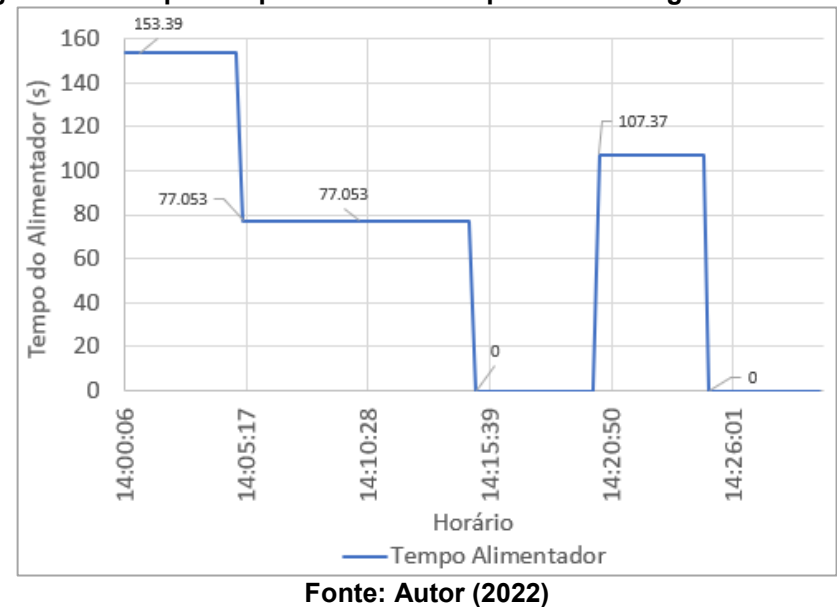

<span id="page-60-0"></span>**Figura 37 - Tempo em que o alimentador permaneceu ligado a cada trato**

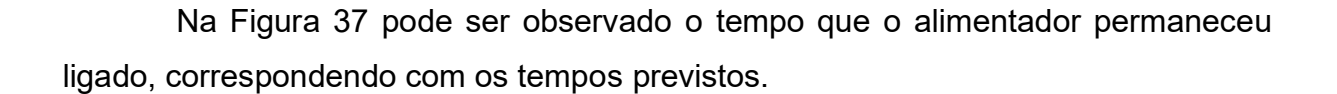

# <span id="page-60-1"></span>**4.2 Simulação do cenário 02 - Análise do sinal de acionamento enviado ao Alimentador**

Como citado, o cenário 02 tinha como objetivo analisar o comportamento do alimentador para um período longo de tempo, suficientemente maior do que no cenário 01. Nesta simulação, segundo o algoritmo programado tínhamos que a quantidade de tratos diários é igual a 6, o peso médio do peixe é de 19 gramas e o fator de arraçoamento (%FA) é igual a 0,065.

Como pode ser observado na Figura 38, o sistema foi capaz de acionar o alimentador 6 vezes no período das 6 horas da manhã as 18 horas da tarde, como previsto pela tabela do programa alimentar, do Anexo A.

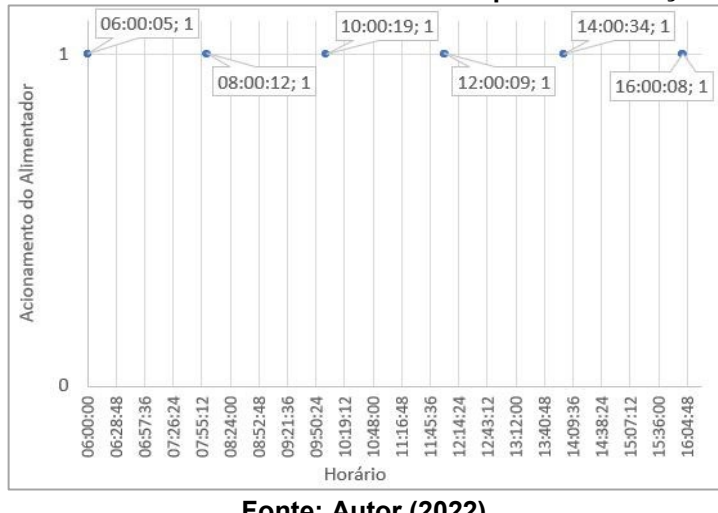

<span id="page-61-0"></span>**Figura 38 - Horário de acionamento do alimentador para a simulação do cenário 02**

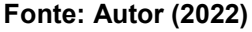

No momento da coleta dos dados a temperatura variou muito pouco sendo a mínima de 18,62 °C e a máxima de 19°C, como visto na figura 39, o que nos dá um fator de temperatura (%FT) de 30% para todo o período de trato. Considerando a quantidade de 100.000 peixes com 19 gramas cada um (devido a ser o 49° dia), o fator de arraçoamento igual a 0,065, o fator de temperatura igual a 30% (18 °C a 19 °C) e convertendo para o tempo de o alimentador ficar ligado, temos 37,05 segundos, o que é exatamente o tempo que é indicado na Figura 39 nos indicadores de tempo nos horários de trato.

<span id="page-61-1"></span>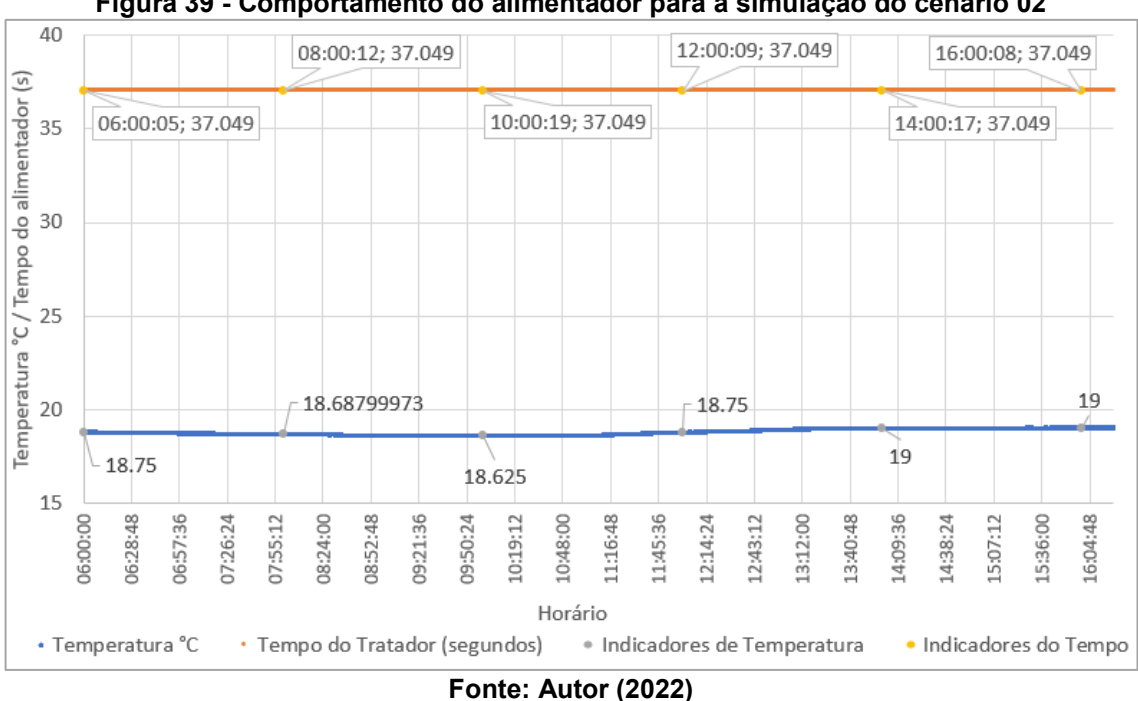

**Figura 39 - Comportamento do alimentador para a simulação do cenário 02**

Assim, percebe-se que o algoritmo utilizado é capaz de calcular a quantidade de ração necessária para cada trato levando em consideração a quantidade de dias que o peixe está no viveiro e a temperatura da água, este último sendo um fator que influencia muito na alimentação do peixe e na quantidade de peixes.

# <span id="page-62-1"></span>**4.3 Simulação do cenário 03 - Análise do sinal de acionamento enviado ao Aerador**

Como mencionado em seções anteriores, o nível de oxigênio dissolvido ideal nos viveiros para que os peixes não tenham deficiências em seu comportamento e no ato de se alimentar é de, 4 a 5 mg/L. Portanto, o aerador deve ser ligado em níveis inferiores a 4 mg/L e desligado apenas quando atingir o limite superior ideal, 5 mg/L. Na Figura 40 é possível observar o comportamento do aerador durante a simulação do cenário 03, validando o acionamento e desligamento do aerador conforme os níveis de oxigênio previstos.

<span id="page-62-0"></span>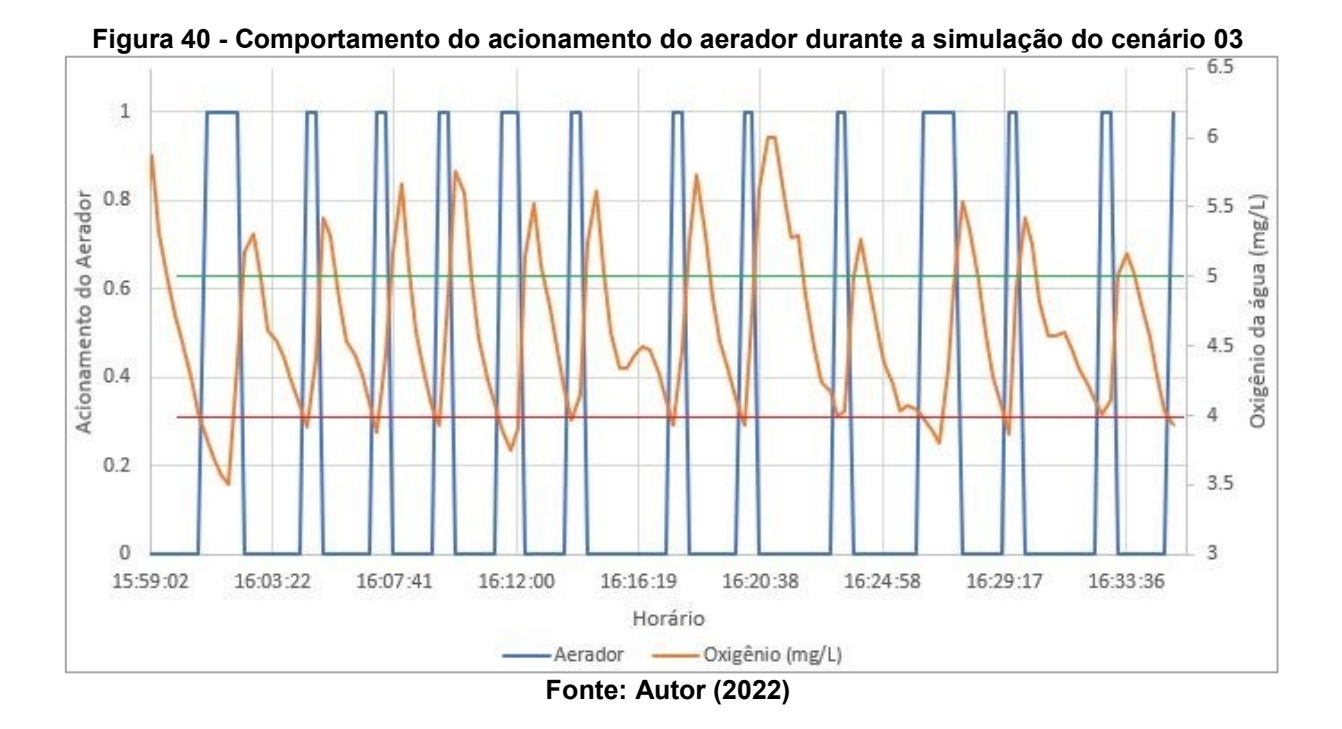

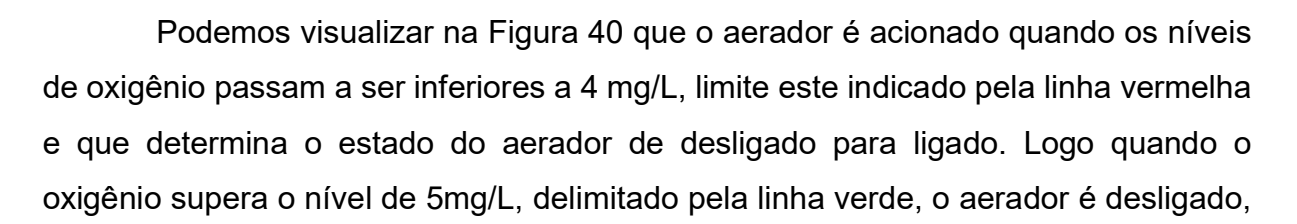

pois o uso exagerado do aerador quando os níveis de oxigênio estão adequados gera desperdício de energia elétrica, elevando os custos.

Desta forma, é possível avaliar que o dispositivo consegue fazer o acionamento do aerador apenas quando necessário, levando em consideração o oxigênio dissolvido presente na água.

# <span id="page-63-0"></span>**5 CONCLUSÃO**

Foi desenvolvido um dispositivo de automação e monitoramento para produção de tilápia, onde todas as etapas do trabalho foram incorporadas, desde a montagem da estrutura mecânica para a flutuação do dispositivo e sensores, a montagem das placas de circuito, a programação da placa de desenvolvimento, soldagem, compra dos sensores e componentes eletrônicos e as demais etapas envolvidas. Além do desenvolvimento do dispositivo e do servidor para monitoramento, o trabalho teve como objetivo analisar o comportamento do controle do alimentador e do aerador para os padrões estipulados e com os resultados apresentados, pode-se observar que o dispositivo apresenta desempenho de acordo com esperado.

Desta forma, através das simulações realizadas, é possível afirmar que o dispositivo pode ser um grande aliado do piscicultor em sua propriedade elevando a eficiência do cultivo de tilápias.

Ainda, no que diz respeito à forma de apresentação do produto para comercialização, o dispositivo poderia ser disponibilizado ao piscicultor de várias maneiras: uma delas sendo a venda completa do conjunto incluindo todo o sistema, desde a estrutura, os sensores e o monitoramento; outra possibilidade seria a venda parcial do conjunto onde o sensor de oxigênio ficaria a cargo do cliente; por último, outra forma seria através do aluguel do dispositivo, onde seria de responsabilidade do fornecedor toda a estrutura, ficando para o cliente apenas o valor da mensalidade.

Para avaliar de maneira mais detalhada, como propostas para trabalhos futuros temos:

> • Avaliar o comportamento do alimentador e do aerador em um ambiente natural (viveiro), para verificar se algum outro fator poderia influenciar no funcionamento do dispositivo;

- Proceder à etapa de comissionamento: Testar o dispositivo na prática sob supervisão para que, caso ocorram falhas, o operador possa desligar imediatamente o sistema;
- Executar um comparativo da eficiência entre dois viveiros, um sem o sistema desenvolvido e outro com o sistema, para validar os resultados de eficiência previstos do dispositivo; e
- Verificar o comportamento da sonda de oxigênio e seu manejo no decorrer de período de tempo mais prolongado.

De maneira geral, o projeto desenvolvido pode ser aliado aos métodos convencionais já utilizados, para melhorar a qualidade e homogeneidade da produção e reduzir os custos de produção sem a perda de eficiência.

## **REFERENCIAS**

<span id="page-65-0"></span>**ADS1115 I2C external ADC with ESP32 in Arduino IDE**. MICROCONTROLLERS LAB, 2020. Disponível em: < [https://microcontrollerslab.com/ads1115-external-adc](https://microcontrollerslab.com/ads1115-external-adc-with-esp32/)[with-esp32/](https://microcontrollerslab.com/ads1115-external-adc-with-esp32/) >. Acesso em: 14 mai. 2022.

**Aerador para piscicultura: entenda a importância de escolher o ideal**. SANSUY, 2019. Disponível em: < [https://blog.sansuy.com.br/aerador-para-piscicultura](https://blog.sansuy.com.br/aerador-para-piscicultura-entenda-a-importancia-de-escolher-o-ideal/)[entenda-a-importancia-de-escolher-o-ideal/](https://blog.sansuy.com.br/aerador-para-piscicultura-entenda-a-importancia-de-escolher-o-ideal/) >. Acesso em: 14 out. 2021.

**Antena Helicoidal 2DBI para 433Mhz.** ELETROGATE, 2022. Disponível em: < <https://www.eletrogate.com/antena-helicoidal-2dbi-para-433mhz> >. Acesso em: 14 mai. 2022.

**Anuário Brasileiro da Piscicultura PEIXE BR 2021.** PeixeBr: Associação Brasileira da Piscicultura, 2021. Disponível em: < https://www.peixebr.com.br/anuario-2021/ >. Acesso em: 09 dez. 2021.

BERTOLETI, Pedro. **Como funciona o termopar**. Filipeflop, 2020. Disponível em: < <https://www.filipeflop.com/blog/como-funciona-o-termopar/> >. Acesso em: 13 out. 2021.

BRASIL. **Resolução CONAMA nº 357, de 17 de março de 2005, que dispõe sobre a classificação dos corpos de água e diretrizes ambientais para o seu enquadramento, bem como estabelece as condições e padrões de lançamento de efluentes, e dá outras providências**. Diário Oficial da União. Disponível em: < [https://www.icmbio.gov.br/cepsul/images/stories/legislacao/Resolucao/2005/res\\_con](https://www.icmbio.gov.br/cepsul/images/stories/legislacao/Resolucao/2005/res_conama_357_2005_classificacao_corpos_agua_rtfcda_altrd_res_393_2007_397_2008_410_2009_430_2011.pdf) [ama\\_357\\_2005\\_classificacao\\_corpos\\_agua\\_rtfcda\\_altrd\\_res\\_393\\_2007\\_397\\_2008\\_](https://www.icmbio.gov.br/cepsul/images/stories/legislacao/Resolucao/2005/res_conama_357_2005_classificacao_corpos_agua_rtfcda_altrd_res_393_2007_397_2008_410_2009_430_2011.pdf) [410\\_2009\\_430\\_2011.pdf](https://www.icmbio.gov.br/cepsul/images/stories/legislacao/Resolucao/2005/res_conama_357_2005_classificacao_corpos_agua_rtfcda_altrd_res_393_2007_397_2008_410_2009_430_2011.pdf) >. Acesso em: 14 out. 2021.

CAMOLEZE, Edino. **Tilápia: O segundo peixe mais consumido no mundo**. Animal Business Brasil, 2019. Disponível em: < [https://animalbusiness.com.br/producao](https://animalbusiness.com.br/producao-animal/criacao-animal/tilapia-o-segundo-peixe-mais-consumido-do-mundo/)[animal/criacao-animal/tilapia-o-segundo-peixe-mais-consumido-do-mundo/](https://animalbusiness.com.br/producao-animal/criacao-animal/tilapia-o-segundo-peixe-mais-consumido-do-mundo/) >. Acesso em: 09 out. 2021.

CRAVO, Edilson. **Como o Protocolo MQTT funciona e quais são as suas vantagens?**. Kalatec Automação, 2022. Disponível em: < <https://blog.kalatec.com.br/protocolo-mqtt/> >. Acesso em: 05 mai. 2022.

**Como calibrar o sensor de OD?**. AGSOLVE, 2021. Disponível em: < <https://www.agsolve.com.br/dicas-e-solucoes/7572/como-calibrar-o-sensor-de-od> >. Acesso em: 29 out. 2021.

**Como funciona o conversor de nível lógico bidirecional**. ARDUINO E CIA, 2015. Disponível em: < [https://www.arduinoecia.com.br/conversor-de-nivel-logico-33-5v](https://www.arduinoecia.com.br/conversor-de-nivel-logico-33-5v-arduino/)[arduino/](https://www.arduinoecia.com.br/conversor-de-nivel-logico-33-5v-arduino/) >. Acesso em: 17 mai. 2022.

DUTRA, Max; ROMANO, Vitor. **Introdução à robótica industrial**. 1. ed. São Paulo: Blucher, 2002.

**ESP32 DevKit ESP32-WROOM GPIO Pinout**. CIRCUIT4YOU, 2018. Disponível em: <https://circuits4you.com/2018/12/31/esp32-devkit-esp32-wroom-gpio-pinout/> >. Acesso em: 09 out. 2021.

**ESP-NOW**. ESPRESSIF. Disponível em: < <https://www.espressif.com/en/products/software/esp-now/overview> >. Acesso em: 14 mai. 2022.

FERNANDES, Nathalia. **O que é o protocolo MQTT?**. HI TECNOLOGIA: Automação industrial, 2021. Disponível em: < [https://www.hitecnologia.com.br/blog/o-que-e](https://www.hitecnologia.com.br/blog/o-que-e-protocolo-mqtt/)[protocolo-mqtt/](https://www.hitecnologia.com.br/blog/o-que-e-protocolo-mqtt/) >. Acesso em: 05 mai. 2022.

FERREIRA, Marcos. **Desenvolvimento de sensores de oxigênio dissolvido utilizando métodos eletroquímicos e ópticos para monitoramento em tempo real da qualidade da água**. 2007. Tese (Doutorado) - Curso de Engenharia Elétrica, Escola Politécnica da Universidade de São Paulo, São Paulo, 2007. Disponível em: < [https://www.teses.usp.br/teses/disponiveis/3/3140/tde-08012008-](https://www.teses.usp.br/teses/disponiveis/3/3140/tde-08012008-161104/publico/Tese_Sensores_OD_revisada.pdf) [161104/publico/Tese\\_Sensores\\_OD\\_revisada.pdf](https://www.teses.usp.br/teses/disponiveis/3/3140/tde-08012008-161104/publico/Tese_Sensores_OD_revisada.pdf) >. Acesso em: 13 out. 2021.

**Guia básico dos Módulos TX / RX – RF 433MHZ**. ELETROGATE, 2018. Disponível em: < <https://blog.eletrogate.com/guia-basico-dos-modulos-tx-rx-rf-433mhz/> >. Acesso em: 14 mai. 2022.

IBGE. **PPM - Pesquisa da Pecuária Municipal,** 2020. Disponível em: < [https://www.ibge.gov.br/estatisticas/economicas/agricultura-e-pecuaria/9107](https://www.ibge.gov.br/estatisticas/economicas/agricultura-e-pecuaria/9107-producao-da-pecuaria-municipal.html?edicao=31709&t=resultados) [producao-da-pecuaria-municipal.html?edicao=31709&t=resultados](https://www.ibge.gov.br/estatisticas/economicas/agricultura-e-pecuaria/9107-producao-da-pecuaria-municipal.html?edicao=31709&t=resultados) >. Acesso em: 09 dez. 2021.

KUBITZA, Fernando. **Tilápias: Qualidade da água, sistemas de cultivo, planejamento da produção, manejo nutricional e alimentar e sanidade – Parte I**. 2000. Disponível em: < [https://panoramadaaquicultura.com.br/tilapias-qualidade-da](https://panoramadaaquicultura.com.br/tilapias-qualidade-da-agua-sistemas-de-cultivo-planejamento-da-producao-manejo-nutricional-e-alimentar-e-sanidade-parte-i/)[agua-sistemas-de-cultivo-planejamento-da-producao-manejo-nutricional-e-alimentar](https://panoramadaaquicultura.com.br/tilapias-qualidade-da-agua-sistemas-de-cultivo-planejamento-da-producao-manejo-nutricional-e-alimentar-e-sanidade-parte-i/)[e-sanidade-parte-i/](https://panoramadaaquicultura.com.br/tilapias-qualidade-da-agua-sistemas-de-cultivo-planejamento-da-producao-manejo-nutricional-e-alimentar-e-sanidade-parte-i/) >. Acesso em: 15 out. 2021.

**LM2596 SIMPLE SWITCHER® Power Converter 150-kHz 3-A Step-Down Voltage Regulator**. TEXAS INSTRUMENTS, 2021. Disponível em: < <https://www.ti.com/lit/ds/symlink/lm2596.pdf> >. Acesso em: 14 mai. 2022.

MARTINAZZO, Claodomir; ORLANDO, Tailan. **Comparação entre três tipos de sensores de temperatura em associação com Arduino.** Erechim, 2016. Disponível em: < [https://www.uricer.edu.br/site/pdfs/perspectiva/151\\_587.pdf](https://www.uricer.edu.br/site/pdfs/perspectiva/151_587.pdf) >. Acesso em: 21 out. 2021.

**Medidor de pH: Introdução à Medição de pH**. OMEGA, 2015. Disponível em: < <https://br.omega.com/prodinfo/ph-metro.html> >. Acesso em: 13 out. 2021.

**Medidor de pH ou Phmetro - Entenda o Funcionamento**. SPLABOR, 2017. Disponível em: < [http://www.splabor.com.br/blog/phmetro/entenda-o-funcionamento](http://www.splabor.com.br/blog/phmetro/entenda-o-funcionamento-de-um-phmetro/)[de-um-phmetro/](http://www.splabor.com.br/blog/phmetro/entenda-o-funcionamento-de-um-phmetro/) >. Acesso em: 13 out. 2021.

**Módulo Conversor De Nível Lógico 3,3-5V - Bidirecional**. SMART KITS, 2022. Disponível em: < [https://www.smartkits.com.br/modulo-conversor-de-nivel-logico-3-3-](https://www.smartkits.com.br/modulo-conversor-de-nivel-logico-3-3-5v-bidirecional?parceiro=9390&gclid=CjwKCAjwj42UBhAAEiwACIhADuTiRmLAPty5Nz7eWj48xWQMNTHG4oZ81cmk1kauFx60BLI4Ejtt9hoC_qAQAvD_BwE) [5v-](https://www.smartkits.com.br/modulo-conversor-de-nivel-logico-3-3-5v-bidirecional?parceiro=9390&gclid=CjwKCAjwj42UBhAAEiwACIhADuTiRmLAPty5Nz7eWj48xWQMNTHG4oZ81cmk1kauFx60BLI4Ejtt9hoC_qAQAvD_BwE)

[bidirecional?parceiro=9390&gclid=CjwKCAjwj42UBhAAEiwACIhADuTiRmLAPty5Nz7](https://www.smartkits.com.br/modulo-conversor-de-nivel-logico-3-3-5v-bidirecional?parceiro=9390&gclid=CjwKCAjwj42UBhAAEiwACIhADuTiRmLAPty5Nz7eWj48xWQMNTHG4oZ81cmk1kauFx60BLI4Ejtt9hoC_qAQAvD_BwE) [eWj48xWQMNTHG4oZ81cmk1kauFx60BLI4Ejtt9hoC\\_qAQAvD\\_BwE](https://www.smartkits.com.br/modulo-conversor-de-nivel-logico-3-3-5v-bidirecional?parceiro=9390&gclid=CjwKCAjwj42UBhAAEiwACIhADuTiRmLAPty5Nz7eWj48xWQMNTHG4oZ81cmk1kauFx60BLI4Ejtt9hoC_qAQAvD_BwE) >. Acesso em: 17 mai. 2022.

**Módulo Relé para automação residencial com Arduino**. ELETROGATE, 2022. Disponível em: < [https://blog.eletrogate.com/modulo-rele-para-automacao](https://blog.eletrogate.com/modulo-rele-para-automacao-residencial-com-arduino/)[residencial-com-arduino/](https://blog.eletrogate.com/modulo-rele-para-automacao-residencial-com-arduino/) >. Acesso em: 17 mai. 2022.

MORAIS, José. **ESP32 – Analisando e corrigindo o ADC interno**. EMBARCADOS, 2019. Disponível em: < <https://www.embarcados.com.br/esp32-adc-interno/> >. Acesso em: 14 mai. 2022.

NERI, Renan. et al. **MQTT.** Departamento de Eletrônica - Escola Politécnica UFRJ, 2019. Disponível em: <<https://blog.kalatec.com.br/protocolo-mqtt/>>. Acesso em: 05 mai. 2022.

OLIVEIRA, Euler. **Conhecendo o NodeMCU-32S ESP32**. Master Walker Electronic Shop, 2017. Disponível em: < [https://blogmasterwalkershop.com.br/embarcados/esp32/conhecendo-o-nodemcu-](https://blogmasterwalkershop.com.br/embarcados/esp32/conhecendo-o-nodemcu-32s-esp32)[32s-esp32](https://blogmasterwalkershop.com.br/embarcados/esp32/conhecendo-o-nodemcu-32s-esp32) >. Acesso em: 09 out. 2021.

**O que é uma linguagem de programação e quais os tipos existem?**. ROCK CONTENT, 2019. Disponível em: < [https://rockcontent.com/br/blog/linguagem-de](https://rockcontent.com/br/blog/linguagem-de-programacao/)[programacao/](https://rockcontent.com/br/blog/linguagem-de-programacao/) >. Acesso em: 17 out. 2021.

**Programmable Resolution 1-Wire Digital Thermometer.** MAXIMIN INTEGRATED, 2019. Disponível em: <<https://datasheets.maximintegrated.com/en/ds/DS18B20.pdf> >. Acesso em: 21 out. 2021.

PUHLMANN, Henrique. **Trazendo o mundo real para dentro do processador – Conversor A/D.** EMBARCADOS, 2015. Disponível em: < <https://www.embarcados.com.br/conversor-a-d/> >. Acesso em: 15 mai. 2022.

**Recomendações Práticas para Melhorar a Qualidade da Água e dos Efluentes dos Viveiros de Aqüicultura**. EMBRAPA, 2006. Disponível em: < <https://www.cnpma.embrapa.br/aquisys/circular12.pdf> >. Acesso em: 14 out. 2021.

**Regulador de Tensão LM2596 Conversor DC-DC Step Down**. FILIPEFLOP, 2022. Disponível em: < [https://www.filipeflop.com/produto/regulador-de-tensao-lm2596](https://www.filipeflop.com/produto/regulador-de-tensao-lm2596-conversor-dc-dc-step-down/) [conversor-dc-dc-step-down/](https://www.filipeflop.com/produto/regulador-de-tensao-lm2596-conversor-dc-dc-step-down/) >. Acesso em: 14 mai. 2022.

SALES, Raquel. **Sensor de temperatura: aprenda tudo sobre e quais seus tipos**. Acoplast Brasil, 2020. Disponível em: < [https://blog.acoplastbrasil.com.br/sensor-de](https://blog.acoplastbrasil.com.br/sensor-de-temperatura/)[temperatura/](https://blog.acoplastbrasil.com.br/sensor-de-temperatura/) >. Acesso em: 13 out. 2021.

SCHULTER, Eduardo; FILHO, José. **Evolução da Piscicultura no Brasil: Diagnóstico e Desenvolvimento da Cadeia Produtiva de Tilápia.** Ipea (Instituto de Pesquisa Econômica Aplicada), Rio de Janeiro, 2017. Disponível em: < [http://repositorio.ipea.gov.br/bitstream/11058/8043/1/td\\_2328.pdf](http://repositorio.ipea.gov.br/bitstream/11058/8043/1/td_2328.pdf) > Acesso em: 01 nov. 2021.

**Sensor de pH Arduino + Módulo de Leitura.** USINAINFO, 2021. Disponível em: < [https://www.usinainfo.com.br/outros-sensores-arduino/sensor-de-ph-arduino-modulo](https://www.usinainfo.com.br/outros-sensores-arduino/sensor-de-ph-arduino-modulo-de-leitura-5316.html)[de-leitura-5316.html](https://www.usinainfo.com.br/outros-sensores-arduino/sensor-de-ph-arduino-modulo-de-leitura-5316.html) >. Acesso em: 26 out. 2021.

**Sensores e transmissores de oxigênio**. ENDRESS; HAUSER, 2021. Disponível em: < <https://www.br.endress.com/pt/produtos/analitica/oxigenio-industria-sensor> >. Acesso em: 13 out. 2021.

SENAR (Serviço Nacional de Aprendizagem Rural). **Piscicultura: alimentação**. Coleção SENAR - 263. Brasília: Senar, 2019. Disponível em: < [https://www.cnabrasil.org.br/assets/arquivos/263-Piscicultura-](https://www.cnabrasil.org.br/assets/arquivos/263-Piscicultura-Alimenta%C3%A7%C3%A3o_191025_203233.pdf)[Alimenta%C3%A7%C3%A3o\\_191025\\_203233.pdf](https://www.cnabrasil.org.br/assets/arquivos/263-Piscicultura-Alimenta%C3%A7%C3%A3o_191025_203233.pdf) >. Acesso em: 19 mai. 2022.

SILVA, Gisele Ferreira da. et al. **TILÁPIA-DO-NILO: Criação e cultivo em viveiros no estado do Paraná**. Curitiba, GIA, 2015.

**SKU: SEN0237.** DFRobot, 2022. Disponível em: < [https://wiki.dfrobot.com/Gravity\\_\\_Analog\\_Dissolved\\_Oxygen\\_Sensor\\_SKU\\_SEN023](https://wiki.dfrobot.com/Gravity__Analog_Dissolved_Oxygen_Sensor_SKU_SEN0237#target_1) [7#target\\_1](https://wiki.dfrobot.com/Gravity__Analog_Dissolved_Oxygen_Sensor_SKU_SEN0237#target_1) >. Acesso em: 12 mai. 2022.

**Tabela de ração: fazendo o arraçoamento de peixes**. Alinutri Nutrição Animal, 2019. Disponível em: < [https://alinutri.ind.br/blog/arracoamento-tabela-de-racao-para](https://alinutri.ind.br/blog/arracoamento-tabela-de-racao-para-peixes/)[peixes/](https://alinutri.ind.br/blog/arracoamento-tabela-de-racao-para-peixes/) >. Acesso em: 02 mai. 2022.

THOMSEN, Adilson. **O que é Arduino?**. Filipeflop, 2014. Disponível em: < <https://www.filipeflop.com/blog/o-que-e-arduino/> >. Acesso em: 09 out. 2021.

WENDLING, Marcelo. **Sensores**. Unesp, 2010. Disponível em: < [https://www.feg.unesp.br/Home/PaginasPessoais/ProfMarceloWendling/4--](https://www.feg.unesp.br/Home/PaginasPessoais/ProfMarceloWendling/4---sensores-v2.0.pdf) [sensores-v2.0.pdf](https://www.feg.unesp.br/Home/PaginasPessoais/ProfMarceloWendling/4---sensores-v2.0.pdf) >. Acesso em: 13 out. 2021.

<span id="page-69-0"></span>**ANEXO A - Programa Alimentar: tabela de arraçoamento**

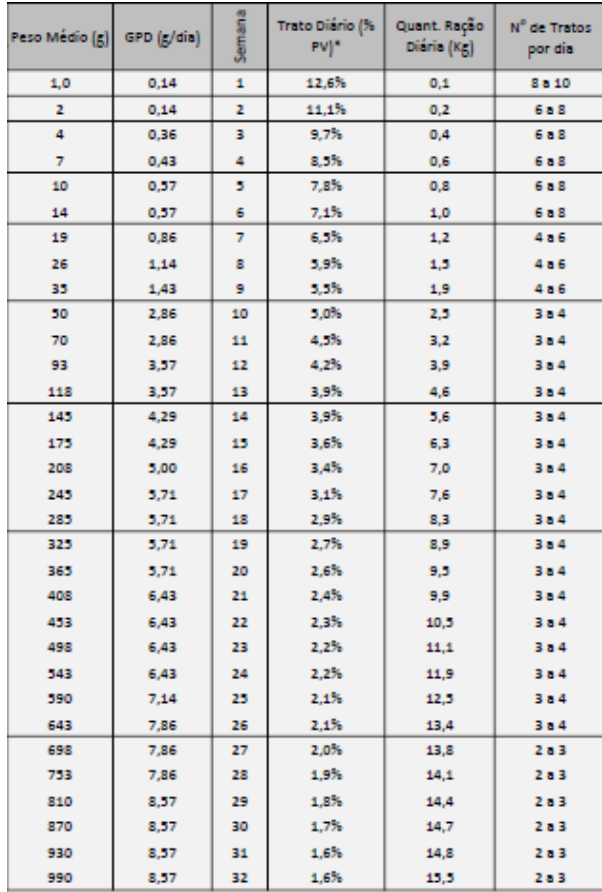

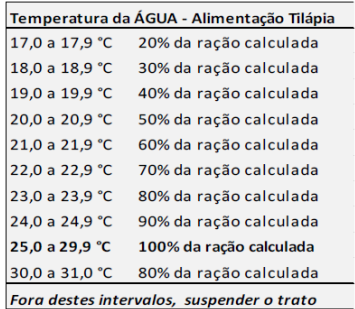